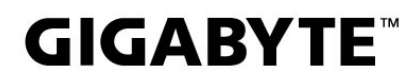

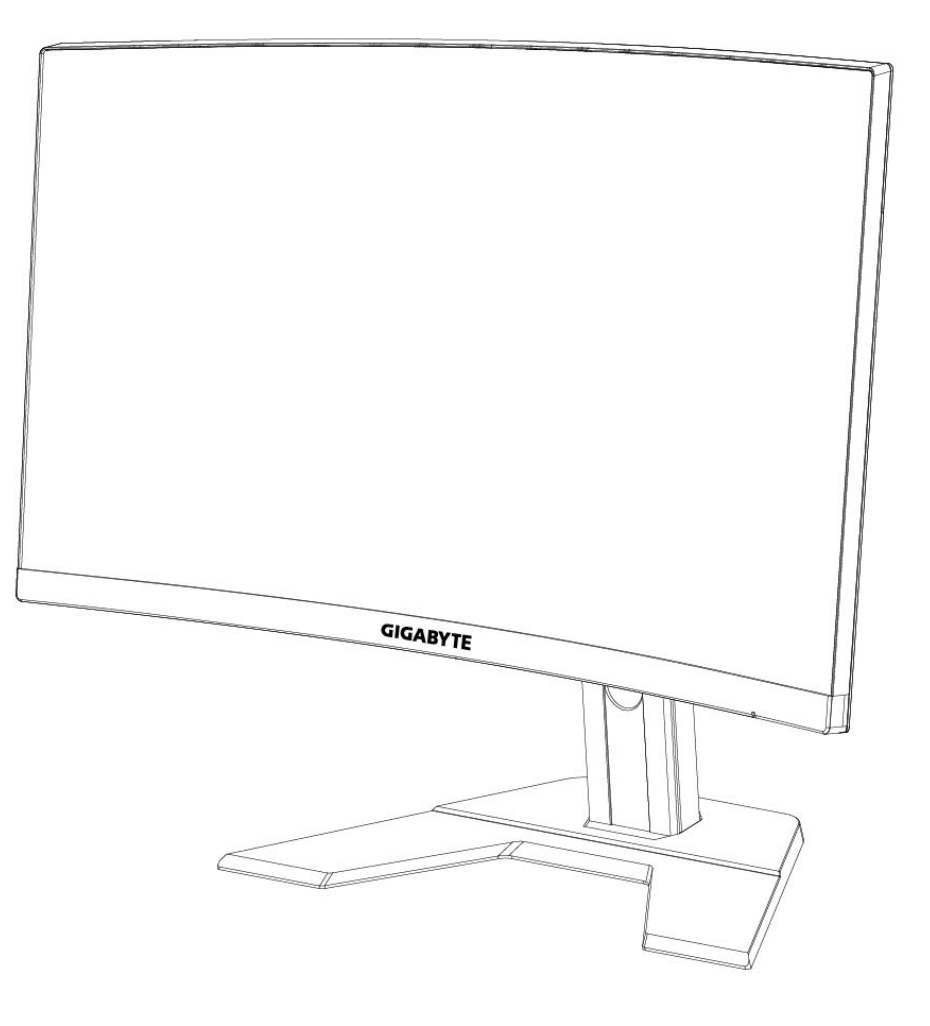

# **G27QC I:1** GAMING MONITOR

# **USER GUIDE**

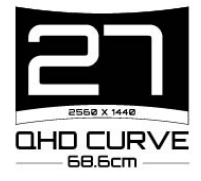

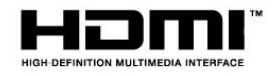

# ข้อมูลเกี่ยวกับลิขสิทธิ์

© 2020 GIGA-BYTE TECHNOLOGY CO., LTD. สงวนลิขสิทธิ์

เครื่องหมายการค้าที่กล่าวถึงในคู่มือนี้ได้รับการจดทะเบียนอย่างถูกต้องตามกฎหมายสำหรับ เจ้าของที่ เกียวข้องแล้ว ่

# การปฏิเสธความรับผิดชอบ

ข้อมูลในคู่มือนี้ได้รับการคุ้มครองตามกฎหมายลิขสิทธิ์และเป็นทรัพย์สินของ GIGABYTE การเปลี่ยนแปลงข้อกำหนดและคุณสมบัติในค่มือนี้อาจทำโดย GIGABYTE โดยไม่ต้องแจ้งให้ทราบ ล่วงหน้า

ห้ามมิให้ทำซ้ำ คัดลอก แปล ส่ง หรือเผยแพร่ส่วนหนึ่งส่วนใดของคู่มือนี้ในรูปแบบ ่ ใด ๆ หรือด้วยวิธีการใด ๆ โดยไม่ได้รับอนุญาตเป็นลายลักษณ์อักษรล่วงหน้าจาก **GIGABYTE** 

- เพื่อช่วยในการใช้งานจอภาพนี้ โปรดอ่าน คู่มือผู้ใช้อย่างละเอียด
- สำหรับข้อมูลเพิ่มเติม โปรดตรวจสอบได้ที่เว็บไซต์ของเราที่: [https://w](http://www.gigabyte.com/)ww.g[igab](http://www.gigabyte.com/)yte[.com](http://www.gigabyte.com/)

# <span id="page-2-0"></span>**SAFETY INFORMATION**

## **Regulatory Notices**

United States of America, Federal Communications Commission Statement

## **Supplier's Declaration of Conformity** 47 CFR § 2.1077 Compliance Information

**Product Name: LCD monitor** Trade Name: GIGABYTE Model Number: **G27QC A** 

Responsible Party - U.S. Contact Information: G.B.T. Inc. Address: 17358 Railroad street, City Of Industry, CA91748 Tel.: 1-626-854-9338 Internet contact information: https://www.gigabyte.com

#### **FCC Compliance Statement:**

This device complies with Part 15 of the FCC Rules, Subpart B, Unintentional Radiators.

Operation is subject to the following two conditions: (1) This device may not cause harmful interference, and (2) this device must accept any interference received, including interference that may cause undesired operation.

This equipment has been tested and found to comply with the limits for a Class B digital device, pursuant to Part 15 of the FCC Rules. These limits are designed to provide reasonable protection against harmful interference in a residential installation. This equipment generates, uses and can radiate radio frequency energy and, if not installed and used in accordance with manufacturer's instructions, may cause harmful interference to radio communications. However, there is no quarantee that interference will not occur in a particular installation. If this equipment does cause harmful interference to radio or television reception, which can be determined by turning the equipment off and on, the user is encouraged to try to correct the interference by one or more of the following measures:

- Reorient or relocate the receiving antenna.
- Increase the separation between the equipment and receiver.
- Connect the equipment to an outlet on a circuit different from that to which the receiver is connected.
- Consult the dealer or an experienced radio/TV technician for help.

## **Canadian Department of Communications Statement**

This digital apparatus does not exceed the Class B limits for radio noise emissions from digital apparatus set out in the Radio Interference Regulations of the Canadian Department of Communications. This class B digital apparatus complies with Canadian ICES-003.

### Avis de conformité à la réglementation d'Industrie Canada

Cet appareil numérique de la classe B est conforme à la norme NMB-003 du Canada.

## **European Union (EU) CE Declaration of Conformity**

This device complies with the following directives: Electromagnetic Compatibility Directive 2014/30/EU, Low-voltage Directive 2014/35/EU, ErP Directive 2009/125/EC, RoHS directive (recast) 2011/65/EU & the 2015/863 Statement.

This product has been tested and found to comply with all essential requirements of the Directives.

### European Union (EU) RoHS (recast) Directive 2011/65/EU & the European **Commission Delegated Directive (EU) 2015/863 Statement**

GIGABYTE products have not intended to add and safe from hazardous substances (Cd, Pb, Hq, Cr+6, PBDE, PBB, DEHP, BBP, DBP and DIBP). The parts and components have been carefully selected to meet RoHS requirement. Moreover, we at GIGABYTE are continuing our efforts to develop products that do not use internationally banned toxic chemicals.

## **European Union (EU) Community Waste Electrical & Electronic Equipment** (WEEE) Directive Statement

GIGABYTE will fulfill the national laws as interpreted from the 2012/19/EU WEEE (Waste Electrical and Electronic Equipment) (recast) directive. The WEEE Directive specifies the treatment, collection, recycling and disposal of electric and electronic devices and their components. Under the Directive, used equipment must be marked, collected separately, and disposed of properly.

## **WEEE Symbol Statement**

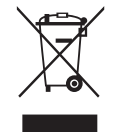

The symbol shown below is on the product or on its packaging, which indicates that this product must not be disposed of with other waste. Instead, the device should be taken to the waste collection centers for activation of the treatment, collection, recycling and disposal procedure.

For more information about where you can drop off your waste equipment for recycling, please contact your local government office, your household waste disposal service or where you purchased the product for details of environmentally safe recycling.

### **End of Life Directives-Recycling**

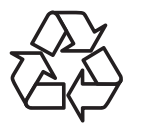

The symbol shown below is on the product or on its packaging, which indicates that this product must not be disposed of with other waste. Instead, the device should be taken to the waste collection centers for activation of the treatment, collection, recycling and disposal procedure.

#### Déclaration de Conformité aux Directives de l'Union européenne (UE)

Cet appareil portant la marque CE est conforme aux directives de l'UE suivantes: directive Compatibilité Electromagnétique 2014/30/UE, directive Basse Tension 2014/35/UE, directive 2009/125/CE en matière d'écoconception, la directive RoHS II 2011/65/UE & la déclaration 2015/863.

La conformité à ces directives est évaluée sur la base des normes européennes harmonisées applicables.

### European Union (EU) CE-Konformitätserklärung

Dieses Produkte mit CE-Kennzeichnung erfüllen folgenden EU-Richtlinien: EMV-Richtlinie 2014/30/EU, Niederspannungsrichtlinie 2014/30/EU, Ökodesign-Richtlinie 2009/125/EC, RoHS-Richtlinie 2011/65/EU erfüllt und die 2015/863 Erklärung.

Die Konformität mit diesen Richtlinien wird unter Verwendung der entsprechenden Standards zurEuropäischen Normierung beurteilt.

### CE declaração de conformidade

Este produto com a marcação CE estão em conformidade com das seguintes Diretivas UE: Diretiva Baixa Tensão 2014/35/EU; Diretiva CEM 2014/30/EU; Diretiva Conceção Ecológica 2009/125/CE; Diretiva RSP 2011/65/UE e a declaração 2015/863.

A conformidade com estas diretivas é verificada utilizando as normas europeias harmonizadas.

## CE Declaración de conformidad

Este producto que llevan la marca CE cumplen con las siguientes Directivas de la Unión Europea: Directiva EMC 2014/30/EU, Directiva de bajo voltaje 2014/35/EU, Directiva de Ecodiseño 2009/125/EC, Directiva RoHS 2011/65/EU y la Declaración 2015/863.

El cumplimiento de estas directivas se evalúa mediante las normas europeas armonizadas.

### Deklaracja zgodności UE Unii Europejskiej

Urządzenie jest zgodne z następującymi dyrektywami: Dyrektywa kompatybilności elektromagnetycznej 2014/30/UE, Dyrektywa niskonapięciowej 2014/35/UE, Dyrektywa ErP 2009/125/WE, Dyrektywa RoHS 2011/65/UE i dyrektywa2015/863.

Niniejsze urządzenie zostało poddane testom i stwierdzono jego zgodność z wymaganiami dyrektywy.

### ES Prohlášení o shodě

Toto zařízení splňuje požadavky Směrnice o Elektromagnetické kompatibilitě 2014/30/EU, Směrnice o Nízkém napětí 2014/35/EU, Směrnice ErP 2009/125/ES, Směrnice RoHS 2011/65/EU a 2015/863.

Tento produkt byl testován a bylo shledáno, že splňuje všechny základní požadavky směrnic.

## EK megfelelőségi nyilatkozata

A termék megfelelnek az alábbi irányelvek és szabványok követelményeinek, azok a kiállításidőpontjában érvényes, aktuális változatában: EMC irányely 2014/30/ EU, Kisfeszültségű villamos berendezésekre vonatkozó irányelv2014/35/EU, Környezetbarát tervezésről szóló irányelv 2009/125/EK, RoHS irányelv 2011/65/EU és 2015/863.

### Δήλωση συμμόρφωσης ΕΕ

Είναι σε συμμόρφωση με τις διατάξεις των παρακάτω Οδηγιών της Ευρωπαϊκής Κοινότητας: Οδηγία 2014/30/ΕΕ σχετικά με την ηλεκτρομαγνητική συμβατότητα, Οοδηγία χαμηλή τάση 2014/35/EU, Οδηγία 2009/125/EK σχετικά με τον οικολογικό σχεδιασμό, Οδηγία RoHS 2011/65/ΕΕ και 2015/863.

Η συμμόρφωση με αυτές τις οδηγίες αξιολογείται χρησιμοποιώντας τα ισχύοντα εναρμονισμένα ευρωπαϊκά πρότυπα.

### **Japan Class 01 Equipment Statement** 安全にご使用いただくために

接地接続は必ず電源プラグを電源につなぐ前に行って下さい。 また、接地接続を外す場合は、必ず電源プラグを電源から切り離してから行って下さい。

#### **Japan VCCI Class B Statement** クラス BVCCI 基準について

この装置は、クラス B 情報技術装置です。この装置は、家庭環境で使用することを目的として |いますが、この装置がラジオやテレビジョン受信機に近接して使用されると、受信障害を引き |起こすことがあります。 |取扱説明書に従って正しい取り扱いをして下さい。

VCCI-B

### **China RoHS Compliance Statement**

中国《废弃电器电子产品回收处理管理条例》提示性说明

为了更好地关爱及保护地球, 当用户不再需要此产品或产品寿命终止时, 请遵守 国家废弃电器电子产品回收处理相关法律法规,将其交给当地具有国家认可的回 收处理资质的厂商进行回收处理。

### 环保使用期限

#### **Environment-friendly use period**

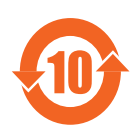

此标识指期限(十年), 电子电气产品中含有的有害物质在正常使 用的条件下不会发生外泄或突变,电子电气产品用户使用该电子电 气产品不会对环境造成严重污染或对其人身、财产造成严重损害的 期限。

### 产品中有害物质名称及含量:

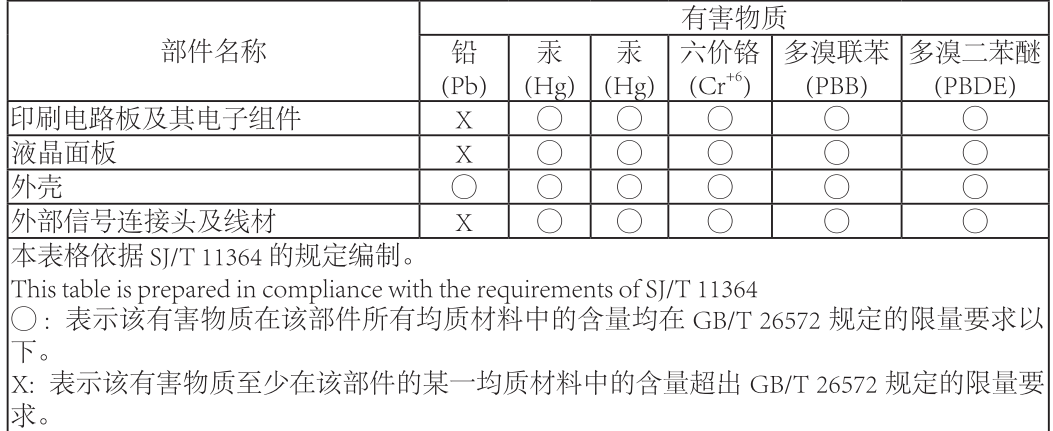

## 限用物質含有情況標示聲明書 Declaration of the Presence Condition of the Restricted Substances **Marking**

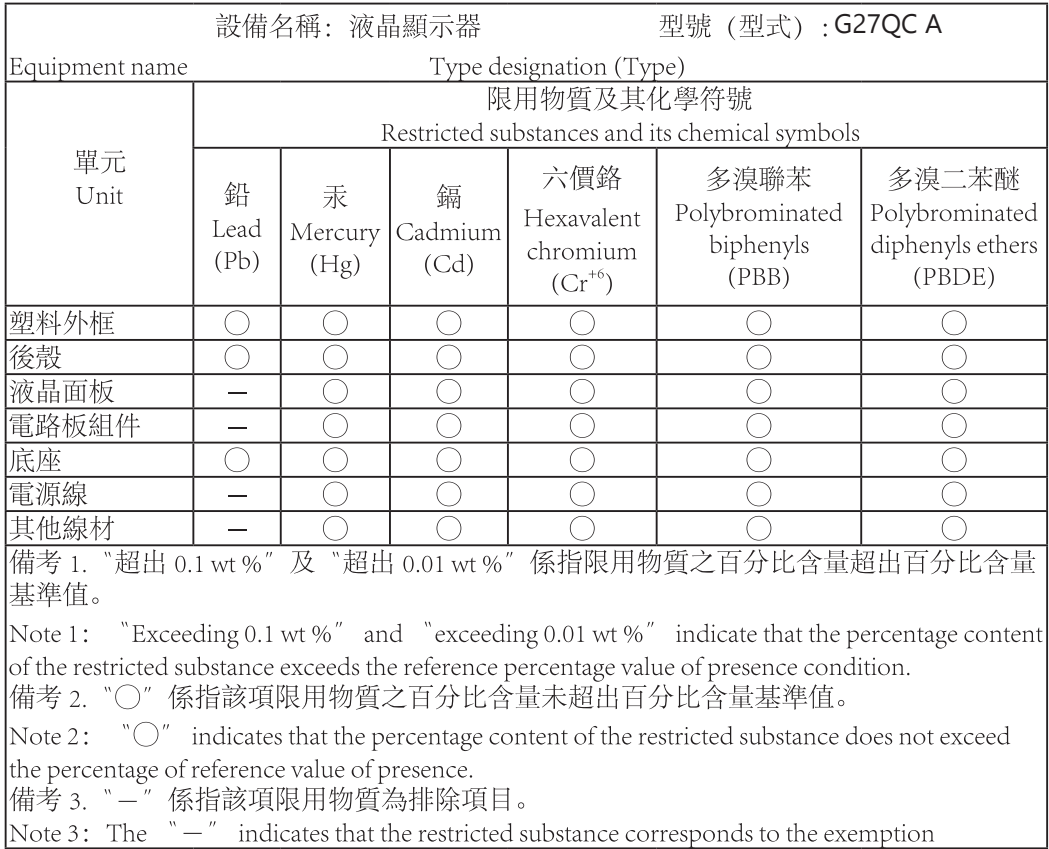

### <span id="page-8-0"></span>ข้อควรระวังเกี่ยวกับความปลอดภัย

โปรดอ่านข้อควรระวังเกี่ยวกับความปลอดภัยต่อไปนี้โดยละเอียดก่อนการใช้งานจอภาพ

- ใช้เฉพาะอุปกรณ์เสริมที่ให้มาพร้อมกับจอภาพ หรือ อุปกรณ์เสริมที่บริษัทผู้ผลิตแนะนำ เท่านั้ น
- เก็บถุงบรรจุภัณฑ์พลาสติกของผลิตภัณฑ์ในสถานที่ที่เด็กไม่สามารถเข้าถึงได้
- ก่อนการเชื่อมต่อจอภาพเข้ากับเต้าเสียบปลั๊กไฟ โปรดตรวจสอบให้แน่ใจว่าพิกัดแรงดัน ์ไฟฟ้าของสายไฟเข้ากันได้กับ ข้อมูลจำเพาะด้านพลังงานไฟฟ้าในประเทศที่คุณอยู่ l
- ต้องต่อปลั๊กสายไฟเข้ากับเต้าเสียบปลั๊กไฟที่มีสาย และต่อสายดินอย่างเหมาะสม
- ห้ามสัมผัสปลั๊กด้วยมือที่เปียก ไม่เช่นนั้นอาจทำให้เกิดไฟฟ้าช็อตได้ง่าย
- วางจอภาพในที่่ที่่มั่่ นคงและมีีอากาศถ่่ายเทสะดวก
- อย่าวางจอภาพไว้ใกล้แหล่งความร้อนเช่น หม้อน้ำไฟฟ้า หรือแสงอาทิตย์โดยตรง
- รหรือช่องบนจอภาพใช้สำหรับการระบายอากาศ อย่า ปิดกั้นรระบายอากาศด้วย วัตถุใด ๆ
- $\bullet$  ี่ อย่าใช้งานจอภาพใกล้กับน้ำ เครื่องดื่ม หรือของเหลวทุกชนิด การไม่ทำเช่นนั้นอาจส่งผล ให้เกิดไฟฟ้ าช็อตหรือความเสียหายต่อจอภาพได้
- ตรวจสอบให้แน่ใจว่าได้ถอดปลั๊กจอภาพออกจากเต้าเสียบปลั๊กไฟแล้ว ก่อนการทำความ สะอาด
- เนื่องจากพื้นผิวหน้าจอมีรอยขีดข่วนได้ง่าย ให้หลีกเลี่ยงการส้มผัส พื้นผิวด้วยวัตถุที่แข็ง หรือคม
- ใช้ผ้าที่ไม่มีขุยนุ่ม ๆ แทนกระดาษชำระเช็ดหน้าจอ คุณอาจใช้น้ำยาทำความสะอาดกระจก เพื่อทำความสะอาดจอภาพหากจำเป็น อย่างไรก็ตาม อย่าพ่นน้ำยาทำความสะอาดลงบน หน้าจอโดยตรง
- ถอดสายไฟออกหากไม่ได้ใช้จอภาพ เป็นระยะเวลานาน
- อย่่าพยายามถอดชิ้้นชิ้้ ส่่วน หรืือซ่่อมแซมจอภาพด้้วยตนเอง

# สารบัญ

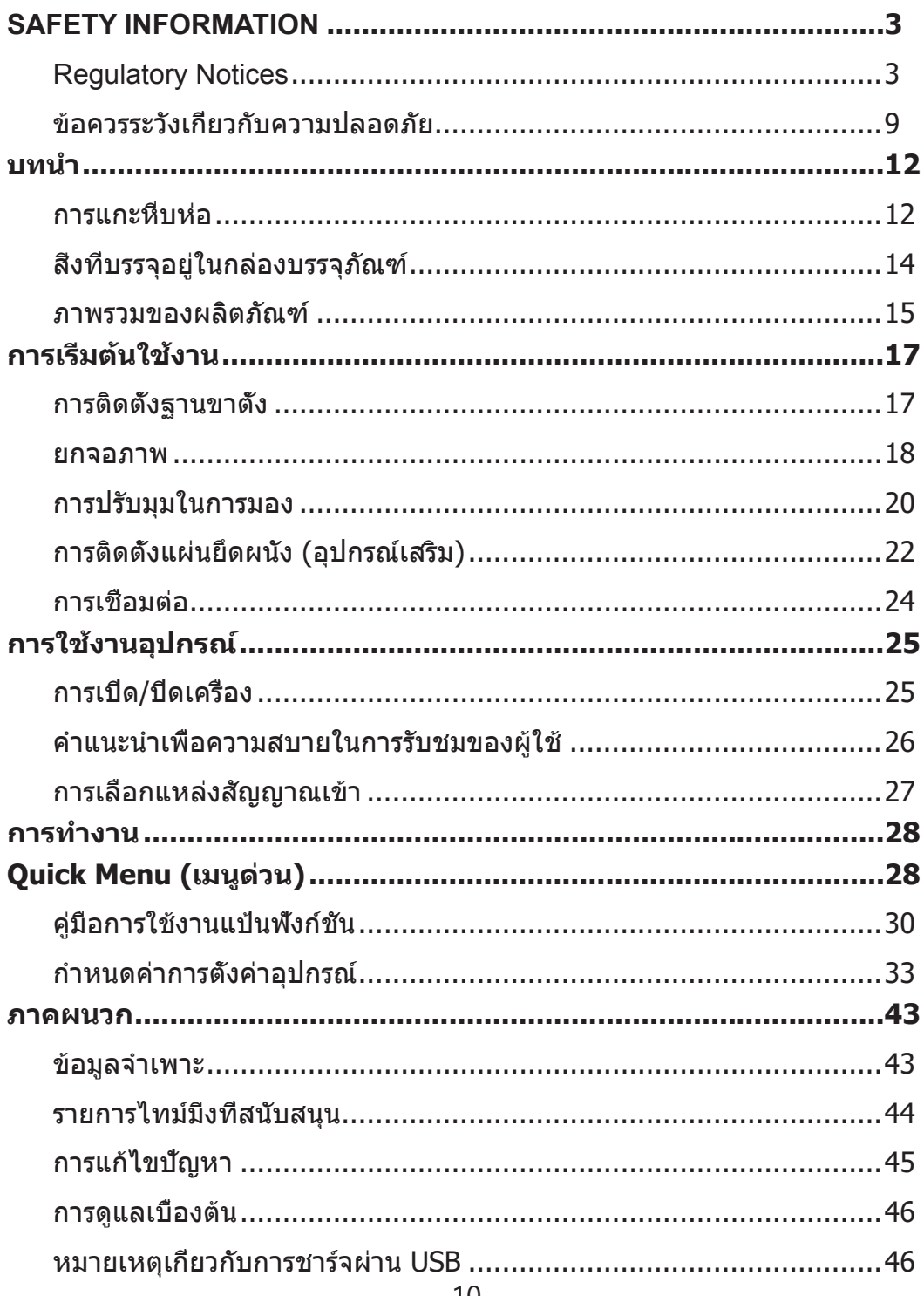

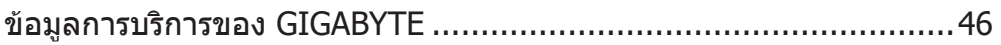

# <span id="page-11-0"></span>**บทน�ำ**

การแกะหีบห่อ

**1.** เปิดฝาปิดด้านบนของกล่องบรรจุภัณฑ์ จากนั้นศึกษา คำแนะนำการแกะหีบห่อที่แนบ มาบน ฝาปิดด้านใน ตรวจสอบให้แน่ใจว่ากล่องนั้นอยู่ในทิศทางที่ถูกต้อง วางกล่องบน พื้นผิวที่มั่นคงอย่างระมัดระวัง

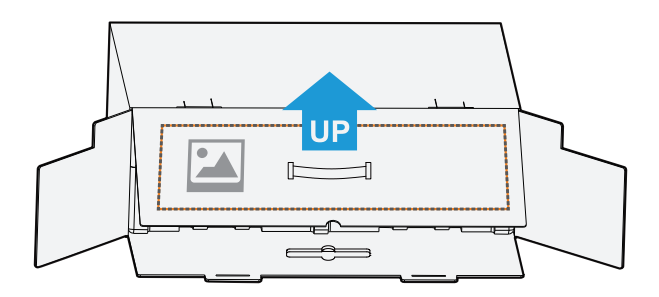

**2.** เปิดฝาด้านใน จับชิ้นส่วนโฟม EPS (ผ่านช่องเปิด) เพื่อดึงออกจาก กล่อง

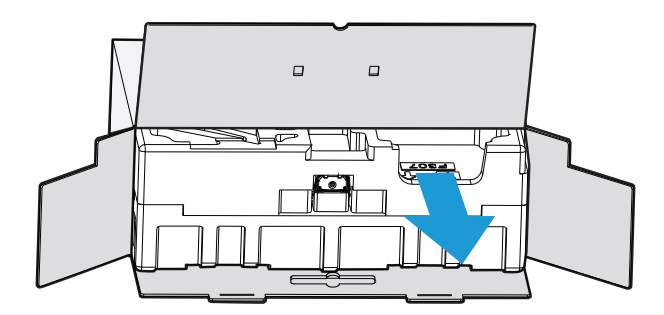

**3.** ถอดชิ้้นชิ้้ ส่่วนต่่าง ๆ ออกจากโฟม EPS ด้้านบน

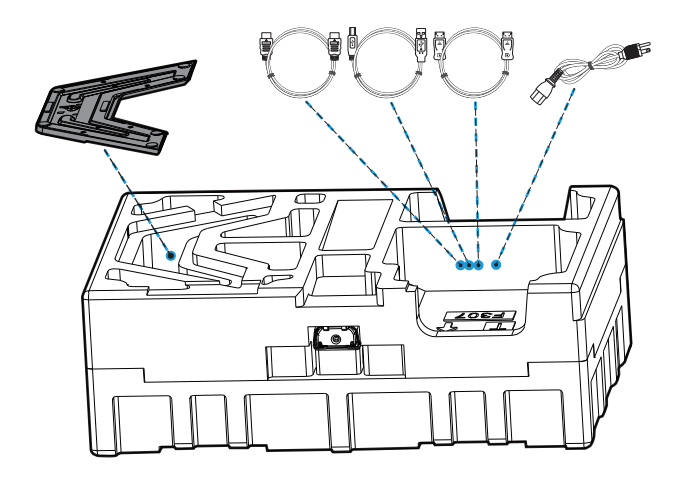

**4.** ถอดโฟม EPS ด้้านบนออก จากนั้้นคุุณสามารถถอดขาตั้้งออกจากโฟม EPS ด้้านล่่าง

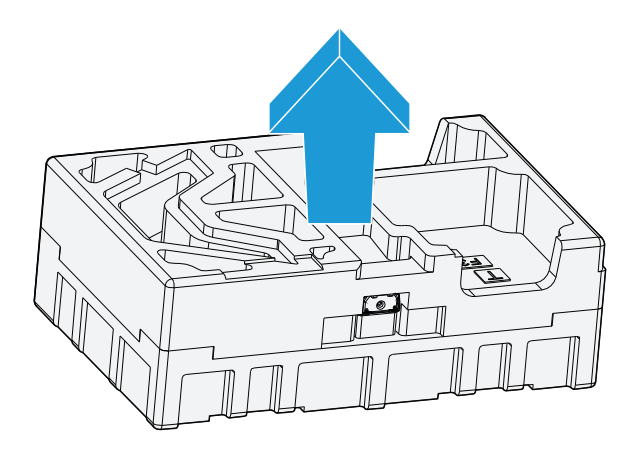

# <span id="page-13-0"></span>สิ่งที่บรรจุอยู่ในกล่องบรรจุภัณฑ์

้ชิ้นส่วนต่อไปนี้มาพร้อมกับกล่องบรรจุภัณฑ์ของคุณ หากมีชิ้นส่วนรายการใดหายไป โปรดติดต่อ ตัวแทนจ�ำหน่ายในพืนที ้ ของคุณ ่

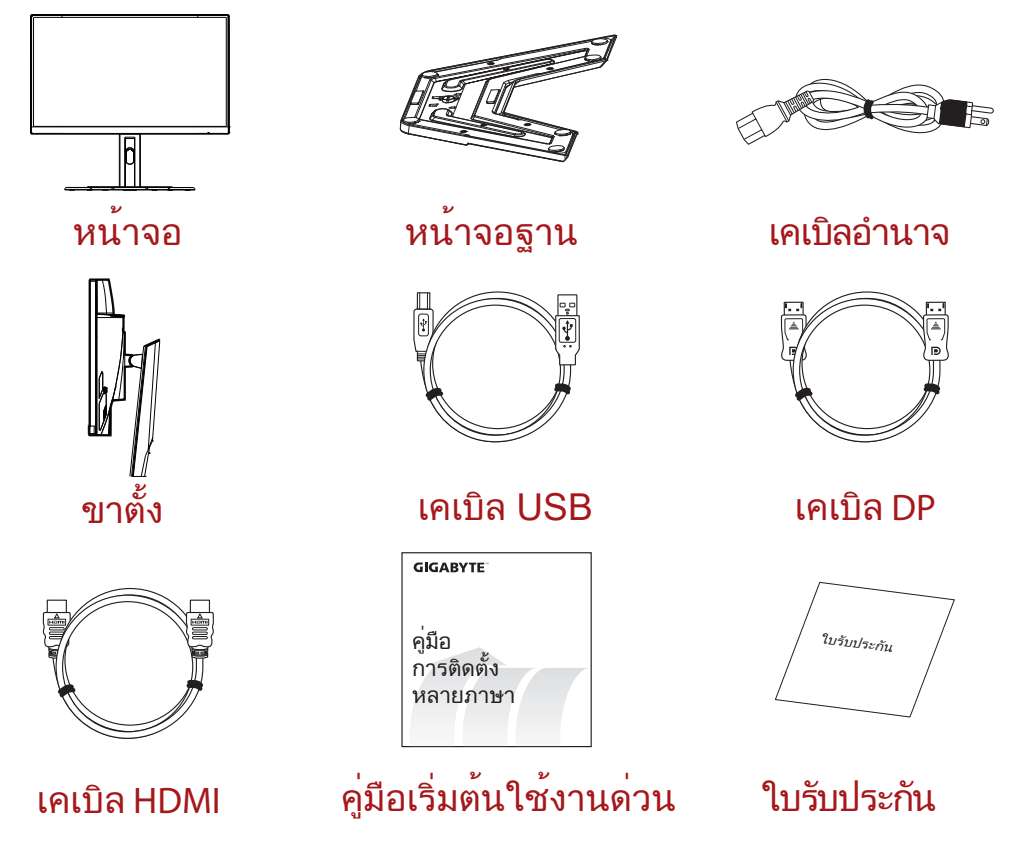

**หมายเหตุ:** โปรดเก็บกล่องบรรจุภัณฑ์และวัสดุหีบห่อไว้ส�ำหรับการขนส่งจอภาพในอนาคต

# <span id="page-14-0"></span>ภาพรวมของผลิตภัณฑ์

# **มุมมองด้านหน้า**

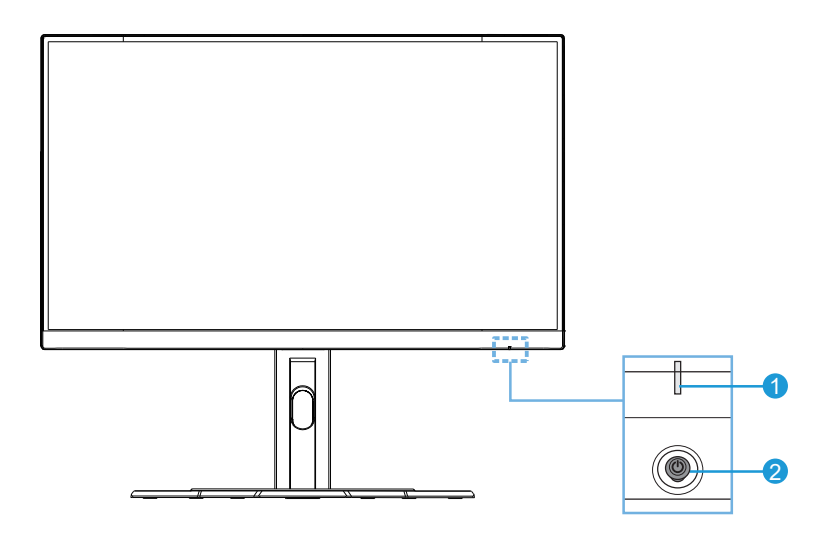

**1**LED พาวเวอร์ **2**ปุ่ม Control (ควบคุม)

# **มุมมองด้านหลัง**

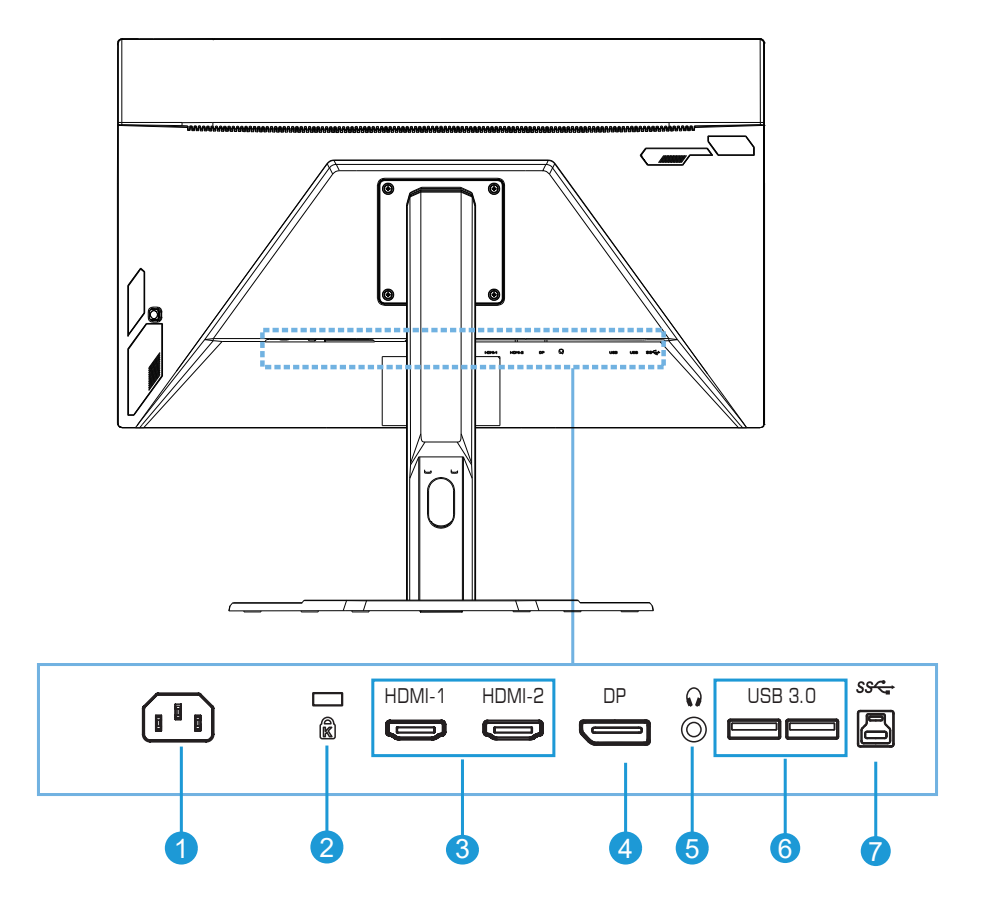

- ช่องเสียบ AC IN
- ระบบล็อค Kensington
- พอร์ต HDMI (x2)
- DisplayPort
- ช่องเสียบหูฟัง jack
- พอร์ต USB 3.0 (x2)
- พอร์ตอัปสตรีม USB

# <span id="page-16-0"></span>**การเริมต้นใช้งาน ่**

## การติดตั้ งฐานขาตั้ ง

**1.** จััดแนวฐานขาตั้้งให้้เข้้ากัับหมุุดใต้้ขาตั้้ง จากนั้้นติิดตั้้งฐานเข้้ากัับ ขาตั้้ง ขัันสกรููเพื่่อพื่่ ยึึดฐาน จอภาพ <sup>ี</sup>ให้เข้าที่มั่นคง

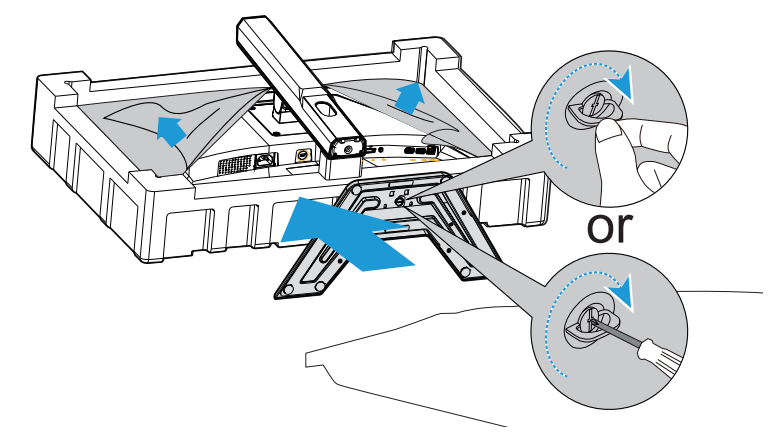

**หมายเหตุ:** คุณสามารถใช้เหรียญหรือไขควงแบนขนาดเล็กเพื่อขันสกรูได้

<span id="page-17-0"></span>**2.** ยกขาตั้งและฐานที่ประกอบแล้วให้อยู่ในตำแหน่งตั้งตรงแล้ววางบนโต๊ะ จากนั้นลดระดับแผ่น ขาตั้ งวางลงเพือปลดแผ่นนิรภัยออกจากสล็อตโดยอัตโนมัติ ่

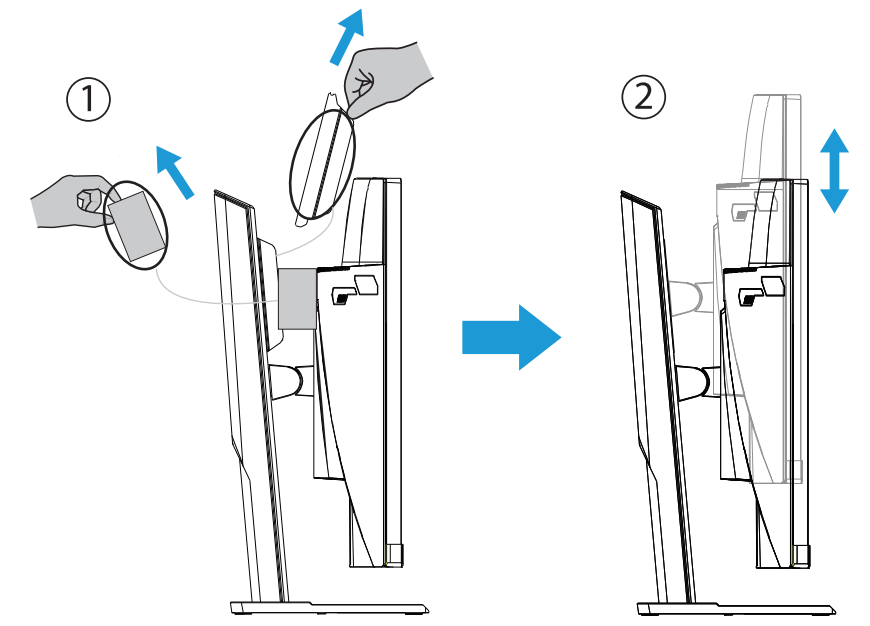

**3.** วางจอภาพไว้บนวัสดุกันกระแทกของบรรจุภัณฑ์หรือพื้นผิวที่เรียบโดยคว่ำหน้าจอลง ฉีกถุง EPE ออก ติดตั้งขาตั้งที่ด้านหลังของจอภาพ จากนั้นคุณสามารถนำจอภาพจากโฟม EPS ด้านล่างโดยจับแขนยึดของขาตั้ง ยกจอภาพขึ้นอย่างระมัดระวัง วางจอภาพในแนวตั้งบนโต๊ะ

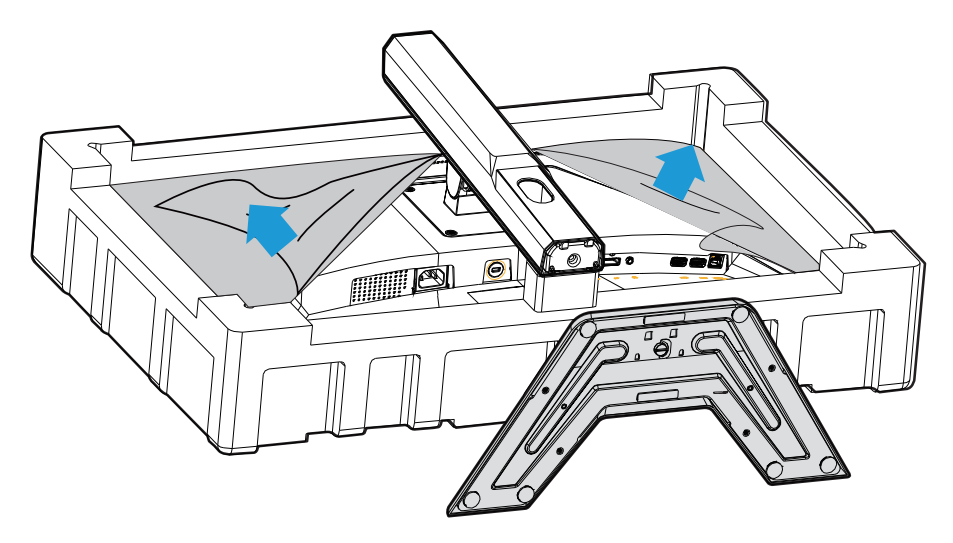

#### ยกจอภาพ

นำจอภาพออกจากกล่องโดยจับที่แขนยึดของขาตั้ง ยกจอภาพขึ้นอย่างระมัดระวัง พลิกและ วางจอภาพในแนวตั้งบนพื้นผิวที่เรียบเสมอ แกะห่อโฟมออกจากจอภาพ

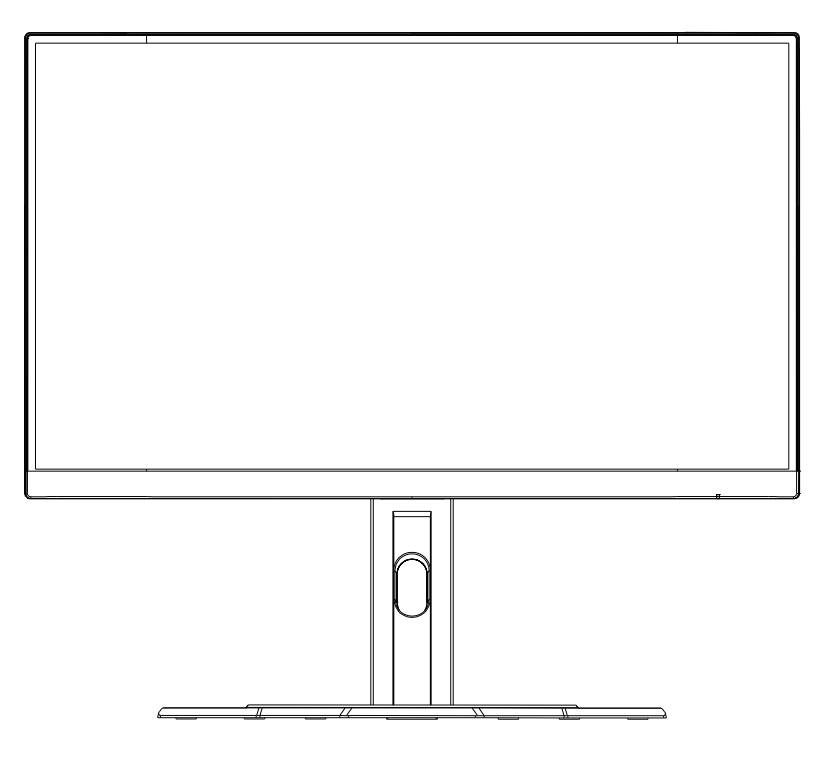

**หมายเหตุ:** ให้เก็บรักษากล่องและบรรจุภัณฑ์ไว้เพื่อใช้ในอนาคตเมื่อคุณอาจจำเป็นต้องขนส่งจอภาพ บรรจุ ภัณฑ์โฟมที่ติดตั้งนั้นเหมาะสำหรับการปกป้องจอภาพในระหว่างการขนส่ง

# <span id="page-19-0"></span>การปรับมุมในการมอง

**หมายเหตุ:** จับฐานจอภาพเพื่อไม่ให้หน้าจอคว่ำลงเมื่อคุณทำการปรับ

# **การปรับมุมเอียง**

เอียงหน้าจอไปข้างหน้าหรือข้างหลังไปยังมุมมองทีต้องการ (-5˚ถึง20˚) ่

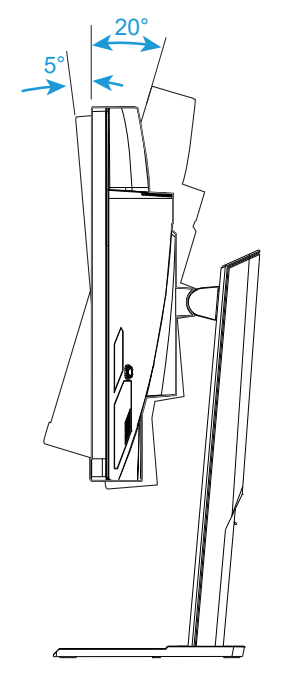

# **การเปลียนทิศทางของหน้าจอ ่**

้ยกหน้าจอขึ้นไปยังตำแหน่งสูงสุด (130 มม.)

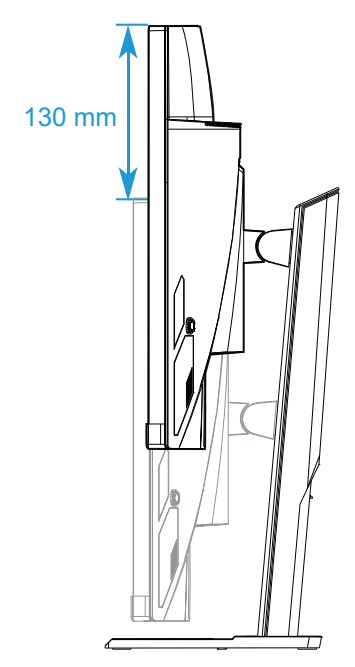

**หมายเหตุ:** ก่อนทำการปรับความสูง ตรวจสอบให้แน่ใจว่าคุณได้ถอดแผ่นนิรภัยออกจากขาตั้งแล้ว

<span id="page-21-0"></span>การติดตั้ งแผ่นยึดผนัง (อุปกรณ์เสริม)

์ใช้ชุดยึดผนังแบบ 100 x 100 มม. ที่แนะนำโดยบริษัทผู้ผลิตเท่านั้น

- **1.** วางจอภาพไว้้บนพื้้นพื้้ ผิิวที่่เรีียบโดยคว่ำำ หน้้าจอลง **หมายเหตุ:** เราแนะนำให้คุณปูพื้นผิวโต๊ะด้วยผ้าที่อ่อนนุ่ม เพื่อป้องกันความเสียหายที่จะเกิดกับจอภาพ
- **2.** ดัันคลิิปล็็อคเข้้าด้้านในเพื่่อถอดขา พื่่ ตั้้งออกจากจอภาพ

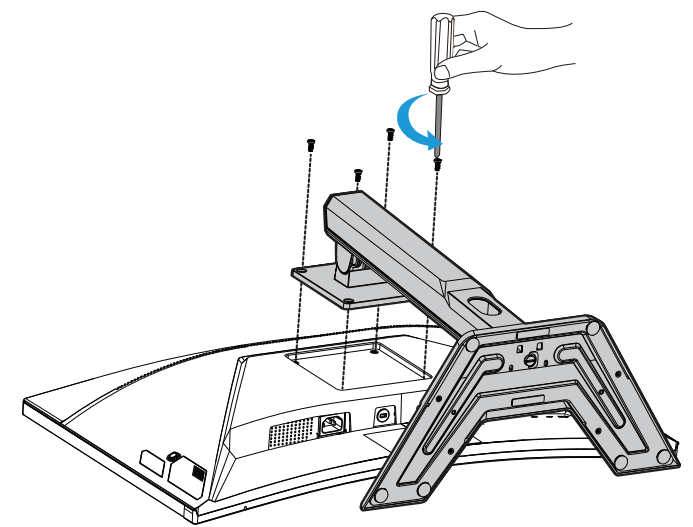

**3.** ดึงขาตั้งลงเล็กน้อยเพื่อปลดตะขอออก จากนั้น ถอด ขาตั้งออก

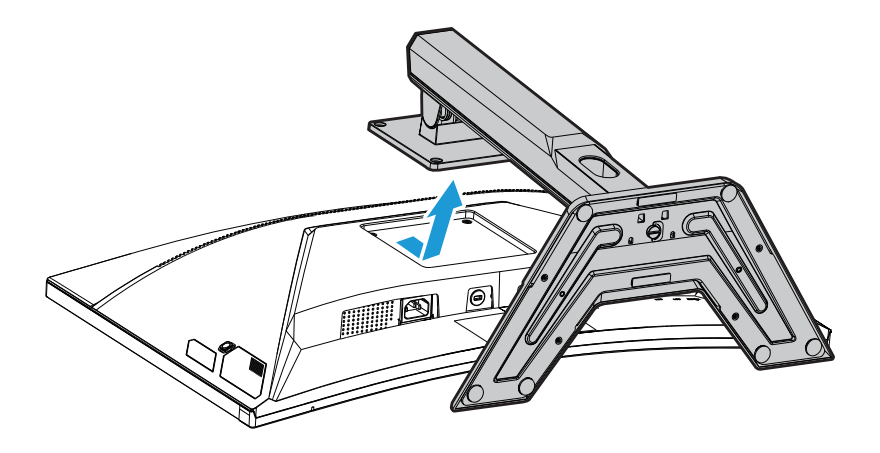

**4.** ใส่แผ่นยึดเข้ารูยึดที่ด้านหล*ั*ง ของ จอภาพ จากนั้น ใช้ สกรู เพื่อ ยึด แผ่นยึด ให้เข้าที่ มั่ นคง

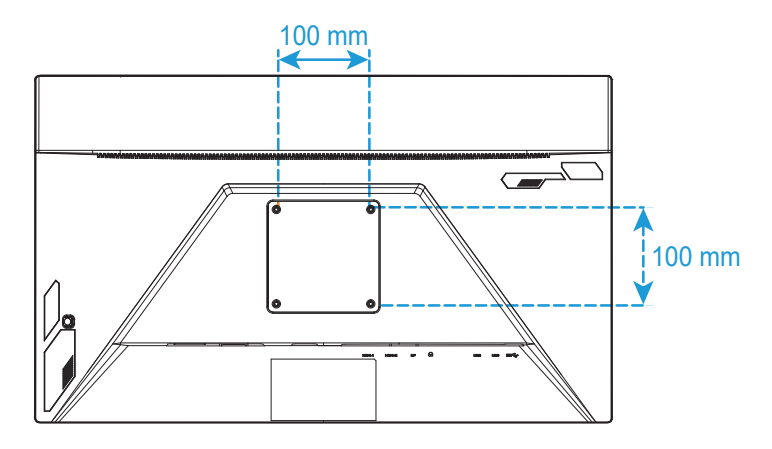

**หมายเหตุ:** ในการติดตั้งจอภาพบนผนัง โปรดดูคู่มือการติดตั้งที่ให้มาพร้อมกับในชุดแผ่นยึดผนัง

<span id="page-23-0"></span>การเชื่อมต่อ

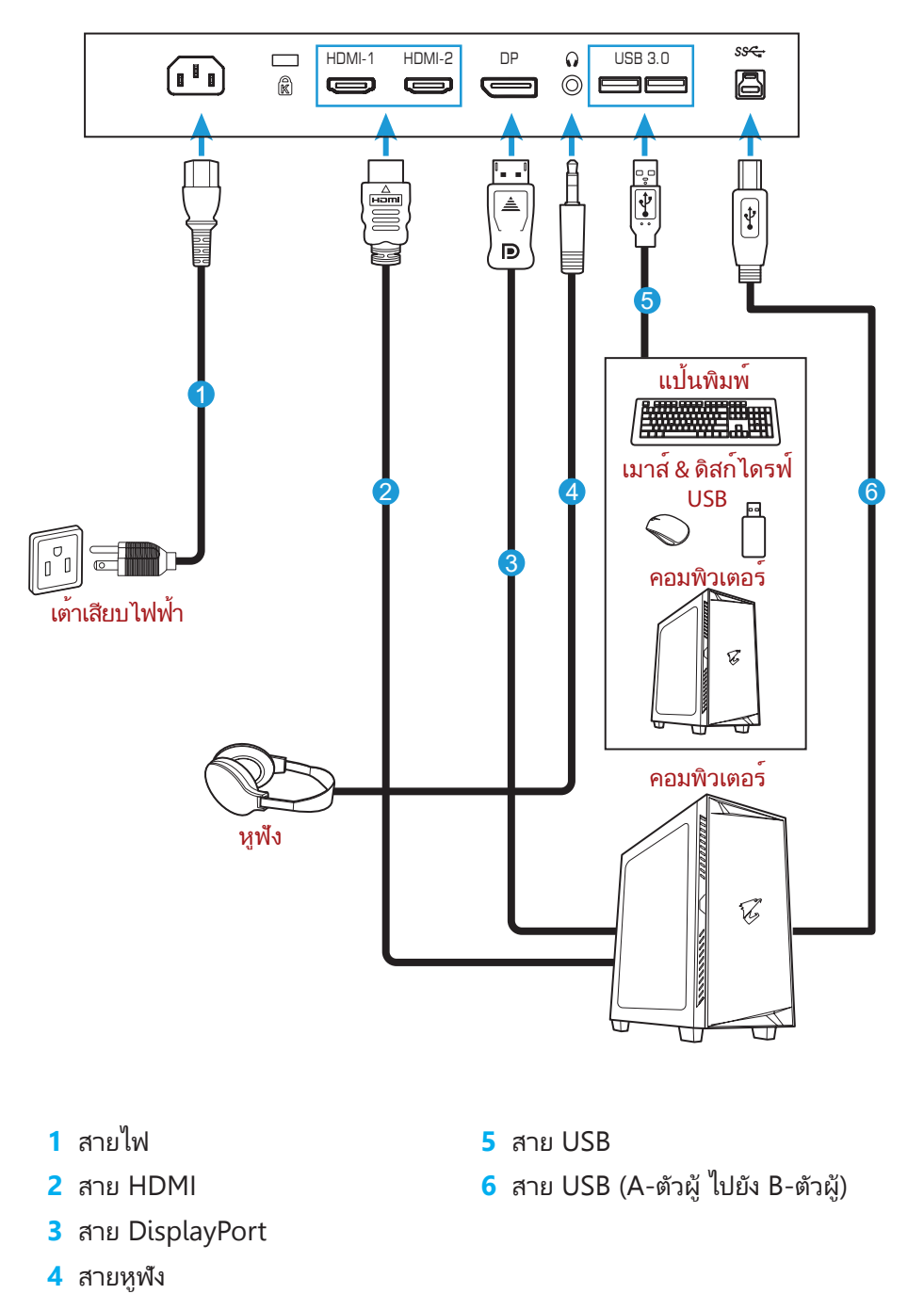

# <span id="page-24-0"></span>**การใช้งานอุปกรณ์**

การเปิด/ปิดเครือง่

ตรวจสอบให้แน่ใจว่าสวิตช ่ไฟที่อยู่ถัดจากช่องเสียบไฟ AC ถูกเปลี่ยนเป็น **ON (เปิด)** 

## **Power On (เปิ ดเครือง) ่**

- **1.** เชื่่อมชื่่ ต่่อปลายด้้านหนึ่่งของสายไฟเข้้ากัับช่่องเสีียบ AC IN ที่่ด้ ้านหลััง ของ จอภาพ
- **2.** เชื่่อมชื่่ ต่่อปลายอีีกด้้านของสายไฟกัับเต้้าเสีียบปลั๊๊กไฟ�
- **3.** กด ปุ่ม **Control (ควบคุม)** เพื่อ เปิด จอภาพ LED พาวเวอร์ จะสว่างเป็นสีขาว ซึ่งบ่งชี้ ว่าจอภาพพร้อม ใช้งาน

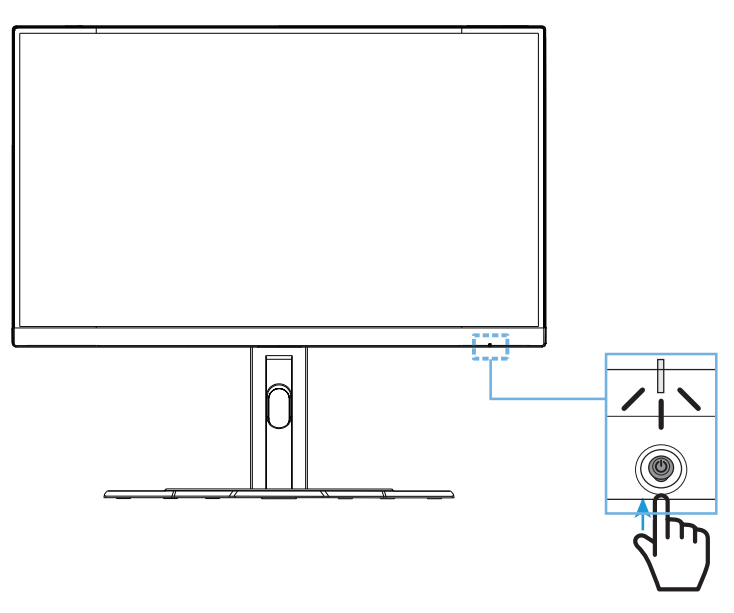

## **Power Off (ปิ ดเครือง) ่**

กดปุ่ม **Control (ควบคุม)** 2 วินาทีเพือปิดจอภาพ ่ **หมายเหตุ:** เมื่อเมนู **Main (หลัก)**แสดงขึ้นมาบนหน้าจอ คุณยังสามารถปิด จอภาพโดยการเลื่อนปุ่ม **Control (ควบคุม) ลง (<sup>(อู</sup>่) โปรดดที่หน้า 28** 

<span id="page-25-0"></span>คำแนะนำเพื่อความสบายในการรับชมของผู้ใช้

ต่อไปนี้เป็นเคล็ดลับบางอย่างเพื่อการรับชมจอภาพอย่างสบาย ได้แก่

- ระยะการรัับชมที่่เหมาะสมที่่สุุดสำำหรัับจอภาพตั้้งแต่่ ประมาณ 510 มม. ถึึง 760 มม. (20 นิ้ว ถึง 30 นิ้ว)
- แนวทางทั่วไปคือการวางตำแหน่งจอภาพ ให้ด้านบนของหน้าจออยู่ที่่หรือต่ำกว่าความสูง ของสายคุณเล็กน้อยเมื่อคุณนั่งอย่างสบาย
- ใช้แสงสว่างที่เพียงพอสำหรับประเภทของงานที่คุณทำ
- หยุดพักเป็นประจำและบ่อยครั้ง (อย่างน้อย 10 นาที) ทุก ๆ ครึ่งชั่วโมง
- อย่า ลืม เบื่อนหน้า ออกจาก หน้าจอ ของ จอภาพ เป็นระยะ ๆ และ เพ่งมอง วัตถุระยะไกล อย่างน้อย 20 วินาทีในระหว่าง หยุดพัก
- การบริหารสายตาสามารถช่วยลดความเมื่อยล้าของสายตาได้ ทำซ้ำท่าบริหารเหล่านี้บ่อย ้ๆ: (1) มองขึ้นและลง (2) กลอกตาของคุณอย่างช้า ๆ (3) ขยับดวงตาของคุณ ในแนว ทแยง

## <span id="page-26-0"></span>การเลือกแหล่งสัญญาณเข้า

- 1. เลื่่อนลื่่ ปุ่่ม **Control (ควบคุุม)** ไปทางขวา ( ) เพือเข้าสู่เมนู ่ **Input (สัญญาณเข้า)**
- 2. เลื่่อนลื่่ ศููนย์์กลางปุ่่ม **Control (ควบคุุม)** (<sup>®</sup>) เพื่อเลือกแหล่งสัญญาณเข้าที่ต้องการ จากนั้ นกดปุ่ม **Control (ควบคุม)** ่เพื่อยืนยัน

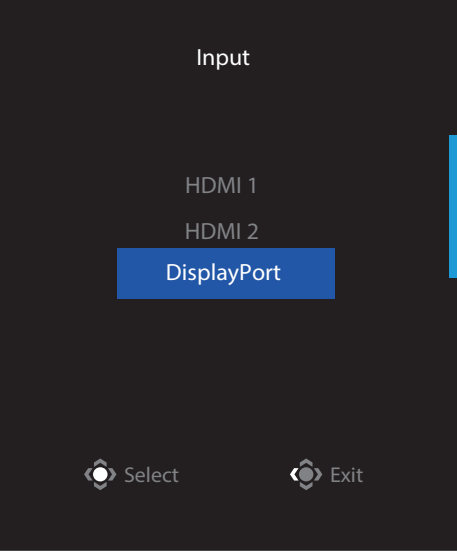

# <span id="page-27-0"></span>**การท�ำงาน**

Quick Menu (เมนูด่วน)

# **Hot Key (แป้ นลัด)**

ี โดยค่าเริ่มต้น ปุ่ม **Control (ควบคุม)** ถูกกำหนดมาพร้อมกับฟังก์ชันเฉพาะ

**หมายเหตุ:** เมื่อต้องการเปลี่ยนฟังก์ชันการทำงานของแป้นลัด ให้ดูหัวข้อ "Quick Switch (สลับด่วน)" บน หน้า 36

ในการเข้าถึงฟังก์ชันแป้นลัด ให้ทำดังต่อไปนี้:

• เลื่อนปุ่ม **Control (ควบคุม)**ขึ้น ('ຶ**้**) เพือเข้าสู่เมนู ่ **Black Equalizer (ตัวปรับแต่งสีด�ำ)**

เลือนปุ่ม ่ **Control (ควบคุม)** ขึน/ลง ้ ี (<sup>(</sup> ) เพื่อปร*ั*บการตั้งค่า และกดปุ่ม **Control (ควบคุม)** เพือยืนยัน ่

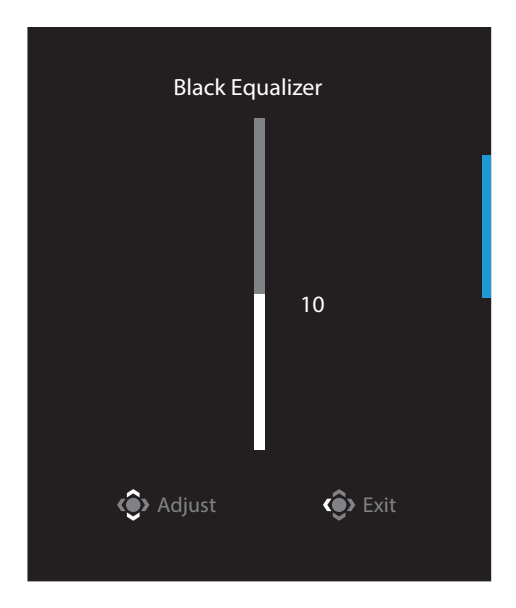

• เลื่อนปุ่ม Control (ควบคุม)ลง ( <sup>(จิ</sup>ู่เพื่อเข้าสู่เมนู Picture Mode (โหมดรูปภาพ)

เลือนศูนย์กลางปุ่ม ่ **Control (ควบคุม)** ( ) เพือเลือกตัวเลือกที ่ ต้องการ และกดปุ่ม ่ **Control (ควบคุม)** เพือยืนยัน ่

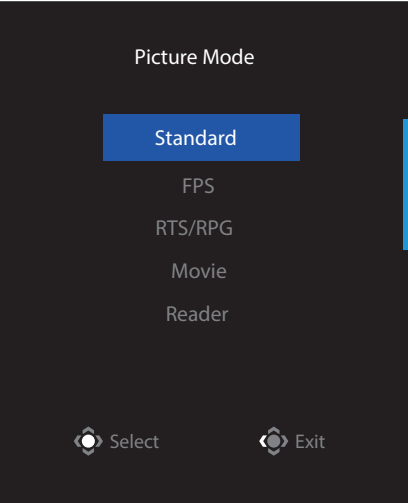

• เลื่่อนลื่่ ปุ่่ม**Control (ควบคุุม)** ไปทางซ้ ้าย ้ (<sup>( )</sup> เพื่อเข้าสู่เมนู **Volume (ระดับเสียง)** เลือนปุ่ม ่ **Control (ควบคุม)** ขึน/ลง ้ (<sup>(</sup> ) เพื่อปรับระดับเสียงหูฟัง และกดปุ่ม **Control (ควบคุม)** เพือยืนยัน ่

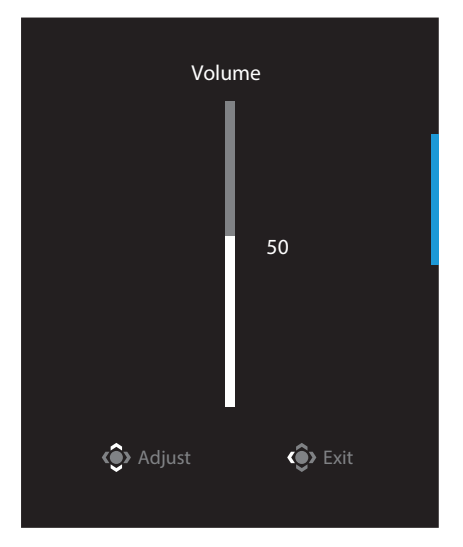

• เลื่่อนลื่่ ปุ่่ม **Control (ควบคุุม)** ไปทางขวา ( ) เพื่่อเ พื่่ ข้้าสู่่เมนูู **Input (สััญญาณเข้้า)** ดูู ที่ หัวข้อ "การเลือกแหล่งสัญญาณเข้า"

**หมายเหตุ:** ในการปิดเมนู ให้เลื่อนปุ่ม **Control (ควบคุม)** ไปทางซ้าย (<sup>(จู้)</sup>)

# <span id="page-29-0"></span>คู่มือการใช้งานแป้นฟังก์ชัน

• กดปุ่ม **Control (ควบคุม)** เพื่อแสดงเมนู Main (หลัก)

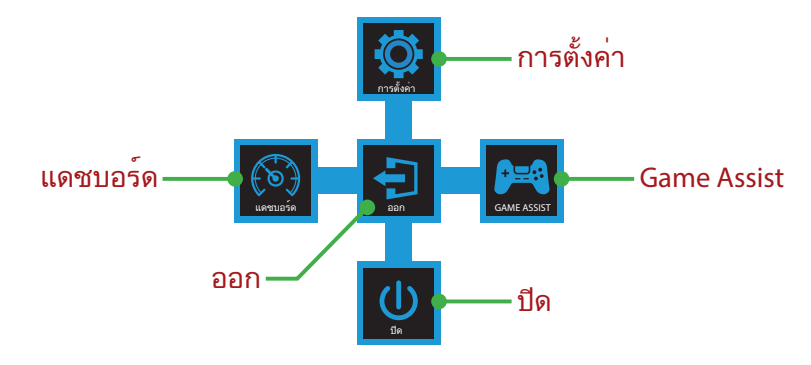

จากนั้นใช้ปุ่ม **Control (ควบคุม)** เพื่อเลือกฟ้งก*็*ชันที่ต้องการและกำหนดค่าการตั้ง ค่าที่ เกียวข้อง ่

## **Dashboard (แดชบอร์ด)**

้ เมื่อเมนู **Main (หลัก)** แสดงขึ้นมาบนหน้าจอ ให้เลื่อนปุ่ม **Control (ควบคุม)** ไปทางซ้าย (' <sup>(จู</sup>่) ้เพื่อเข้าสู่เมนู **Dashboard (แดชบอร์ด)** 

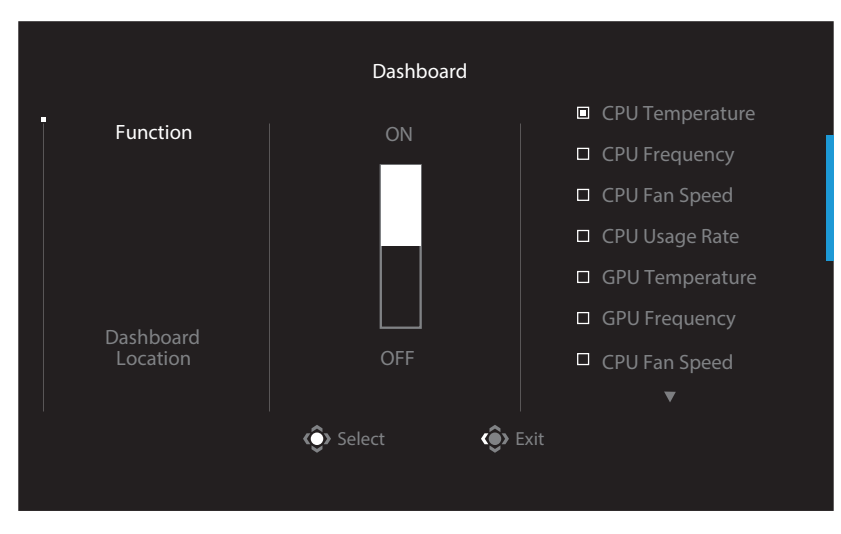

- **Function (ฟังก์ช***ั***น)**: เปิด/ปิดใช้งานฟังก์ชัน เมื่อเปิดใช้งานแล้ว คุณ สามารถเลือก ้ตัวเลือกที่ต้องการที่จะแสดงบน หน้าจอ
- **Dashboard Location (ตำแหน่งแดชบอร์ด)**: ระบตำแหน่งของ ข้อมูลแดช ้บอร์ดที่จะแสดงบน หน้าจอ

่ เมื่อการกำหนดค่าแดชบอร์ดเสร็จสมบูรณ์ ระบบจะทำการถ่ายโอนข้อมูลระบบไปยัง SOC ผ่านพอร*์*ต USB และแสดงค่าของฟังก*์*ชันที่เลือกบนหน้าจอ

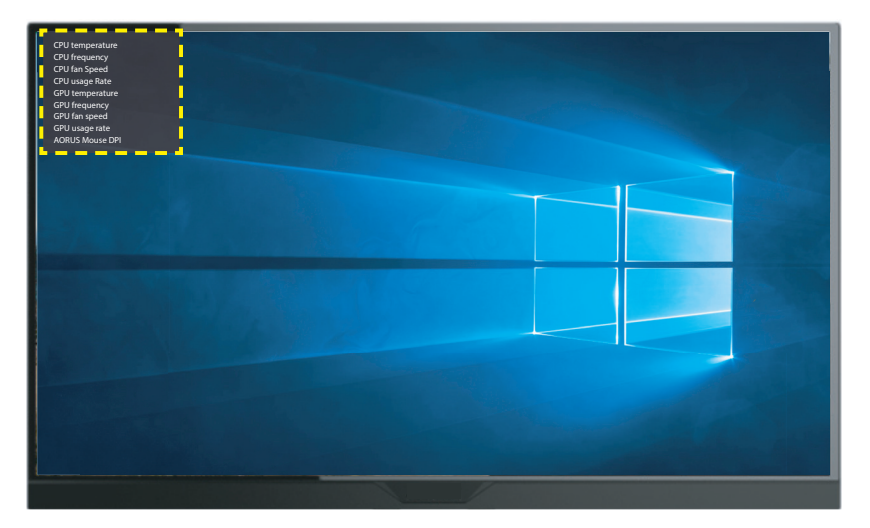

**หมายเหตุ:** ตรวจสอบให้แน่ใจว่าเชื่อมต่อสายเคเบิล USB กับพอร์ตอัปสตรีม USB ของจอภาพและพอร์ต USB ของคอมพิวเตอร์อย่างถูกต้อง

**หมายเหตุ:** จำเป็นต้องมีการติดตั้งและใช้งานซอฟต์แวร์ "OSD Sidekick"

## **Game Assist**

• เมื่่อเม มื่่ นูู **Main (หลััก)** แสดงขึ้้นมาบนห ขึ้้ น้้าจอ ให้้เลื่่อนลื่่ ปุ่่ม **Control (ควบคุุม)** ไปทางขวา ( ) เพือเข้าสู่เมนู ่ **Game Assist**

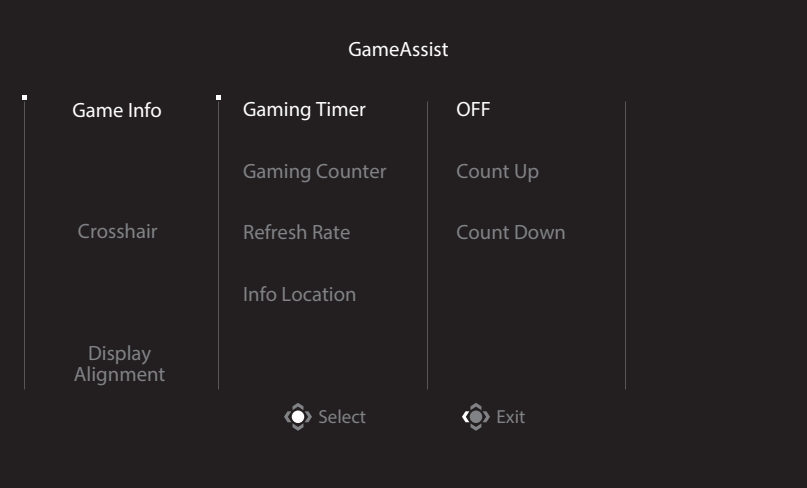

- **Game INFO (ข้้อมููลเกม)**: กำำหนดค่่าการตั้้งค่่าที่่เกี่่ยวกี่่ ข้้องกัับเกม FPS (First Person Shooting)
	- √ เลือก **Gaming Timer (ตัวจับเวลาการเล่นเกม)** เพือเลือกโหมดตัวจับเวลา ่ นับถอยหลัง ในการปิดใช*่*งานฟังก์ชันนี้ ให้ตั้งค่าเป็น **OFF (ปิด)**
	- √ เลือก **Gaming Counter (ตัวนับการเล่นเกม)** หรือ **Refresh Rate (อัตราการ รีเฟรช)เ**พื่อเปิ๊ด/ปิดใช้งานตัวนับการเล่นเกมหรือการตั้งค่าอัตราการรีเฟร<sup>ั</sup>ชแบบเรียลไทม*์*
	- ึ√ เลือก **Info Location (ตำแหน่งข้อมูล)** เพื่อระบุตำแหน่งของข้อมูลที่จะแสดง บนหน้าจอ

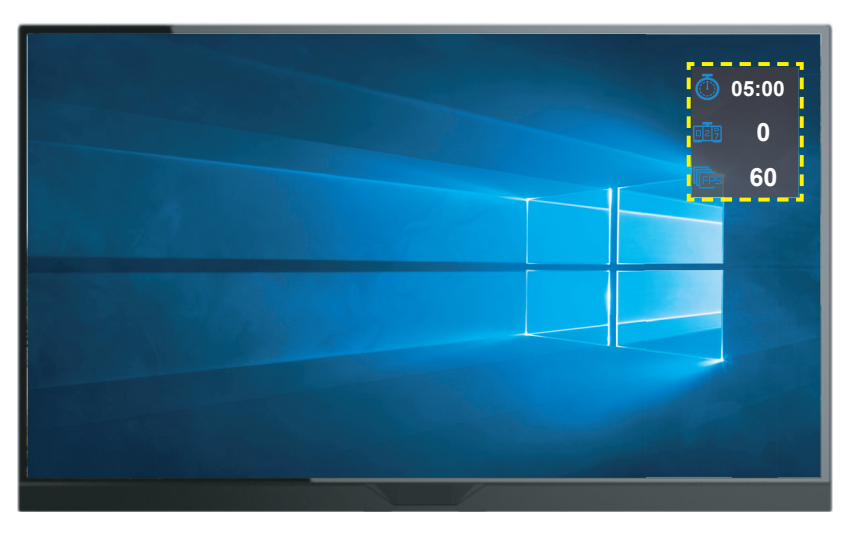

- **Crosshair (เครื่องหมายกรอบเล็ง)**: เลือกประเภทเครื่องหมายกรอบเล็งที่ต้องการ เพื่อให้เหมาะสมกับสภาพแวดล้อมการเล่นเกมของคุณ ซึ่งทำให้เล็งเป้าหมายได้ง่ายขึ้น
- **Display Alignment (การจัดตำแหน่งการแสดงผล)**: เมื่อเปิดใช้งานพังก์ชัน ระบบจะ ้แสดงเส้นการจัดตำแหน่งที่สี่ด้านของหน้าจอ โดยมีเครื่องมือที่มีประโยชน์ สำหรับคุณเพื่อจัด เรียงหน้าจอหลายจอ ได้อย่างสมบูรณ์แบบ

<span id="page-32-0"></span>กำหนดค่าการตั้งค่าอุปกรณ์

ูเมื่อเมนู **Main (หล***ั***ก)** แสดงขึ้นมาบนหน้าจอ ให้เลื่อนปุ่ม **Control (ควบคุม)** ขึ้น (<sup>@</sup>ิ่) เพื่อ เข้าสู่เมนู **Settings (การตั้ งค่า)**

**หมายเหตุ:** ใช้ปุ่ม **Control (ควบคุม)** เพื่อเลื่อนดูเมนูและทำการปรับเปลี่ยน

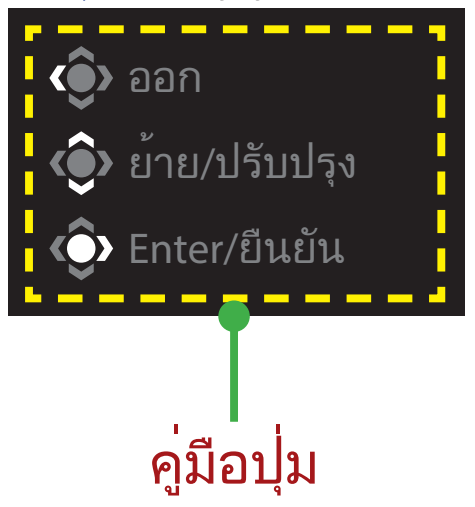

# **Gaming (เกม)**

กำหนดค่าการตั้งค่าที่เกี่ยวข้องกับเกม

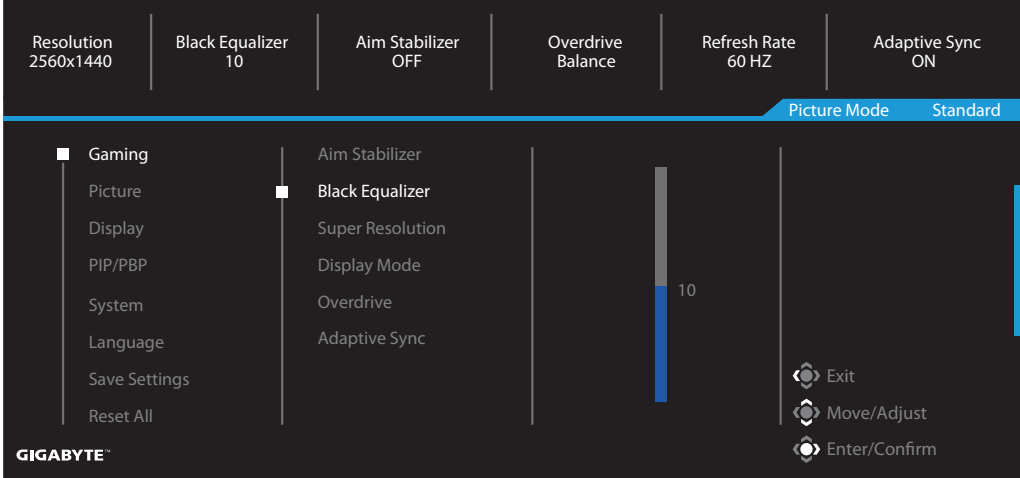

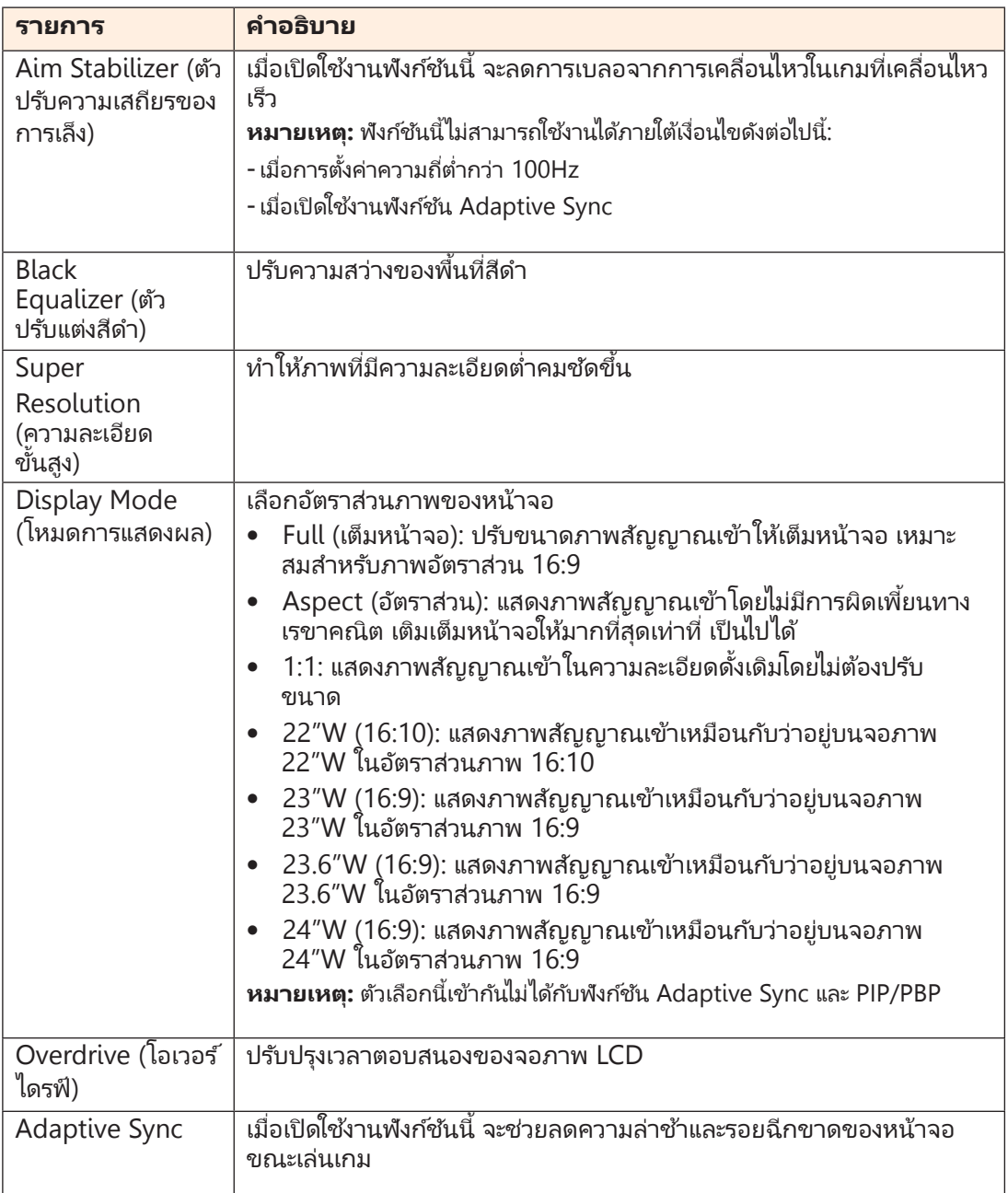

# **Picture (รูปภาพ)**

กำหนดค่าการตั้งค่าที่เกี่ยวข้องกับภาพ

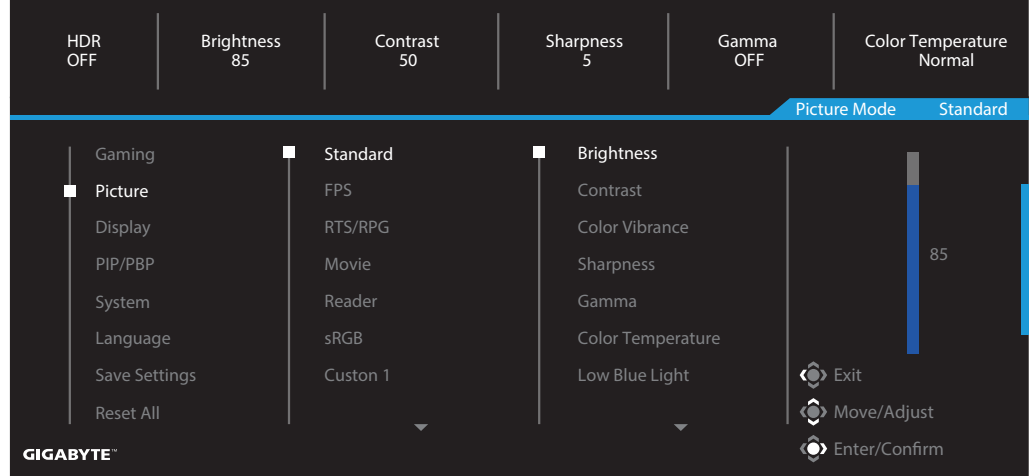

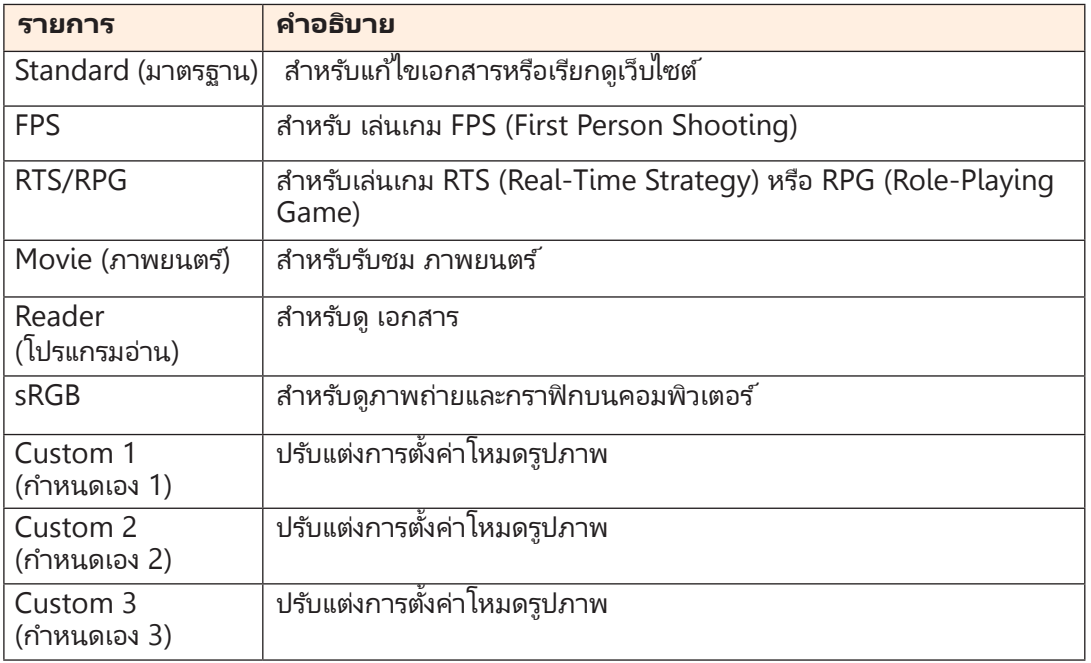

**หมายเหตุ:** Picture mode (โหมดรูปภาพ) "Standard (มาตรฐาน)″, แสงสีฟ้าต่ำ" ระดับ 10″ เป็นการตั้ง ค่าที่เหมาะสมที่สุดตามมาตรฐานการรับรองแสงสีฟ้าต่ำของ TUV

# **Display (การแสดงผล)**

กำหนดค่าการตั้งค่าที่เกี่ยวข้องกับการแสดงผล

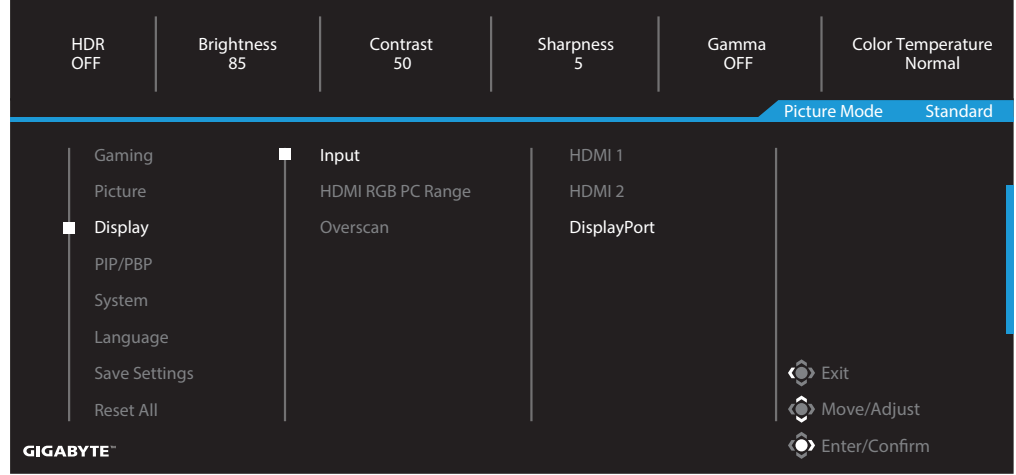

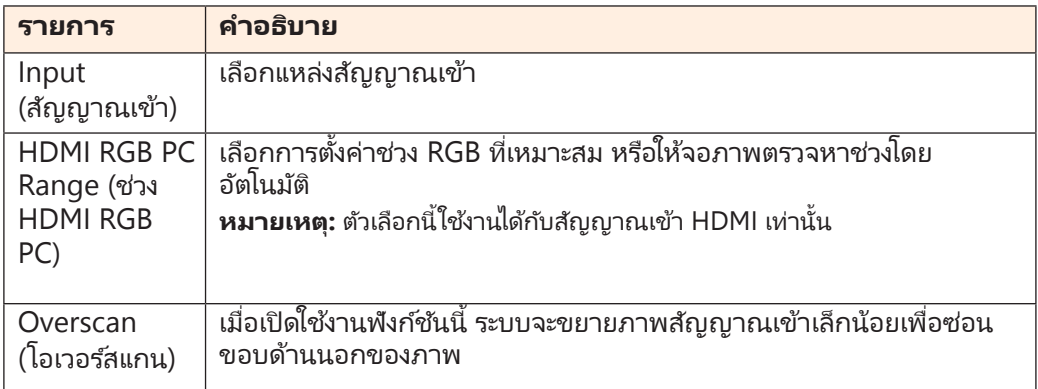

## **PIP/PBP**

กำหนดค่าการตั้งค่าที่เกี่ยวข้องกับภาพหลายภาพ

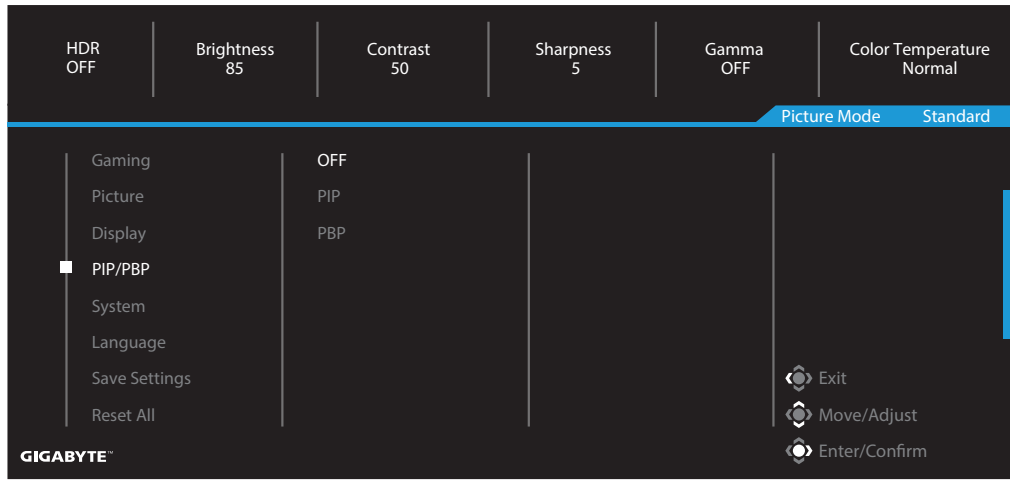

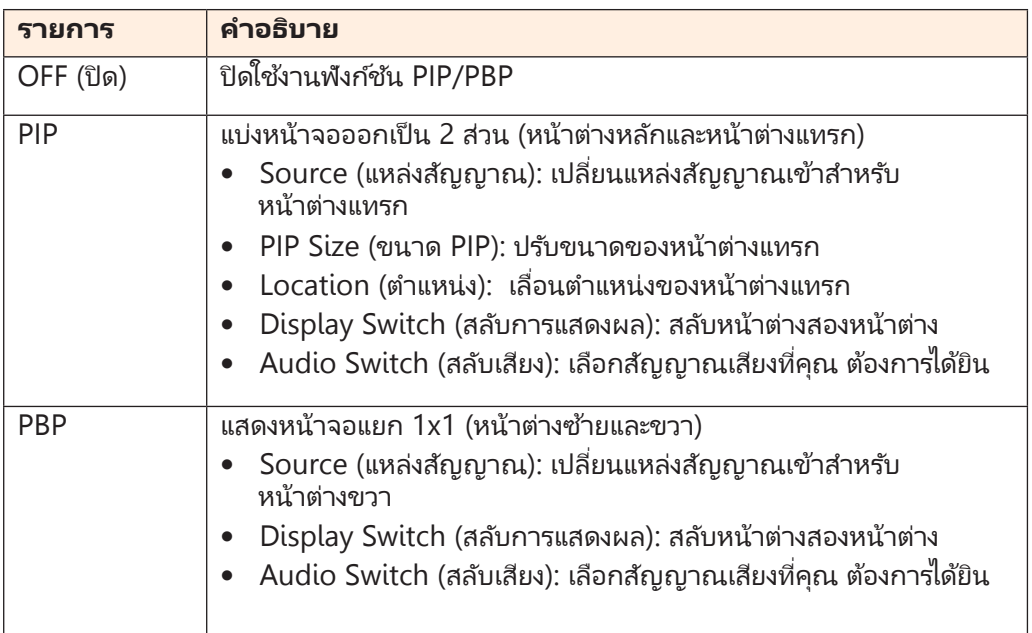

# **System (ระบบ)**

กำหนดค่าการตั้งค่าที่เกี่ยวข้องกับระบบ

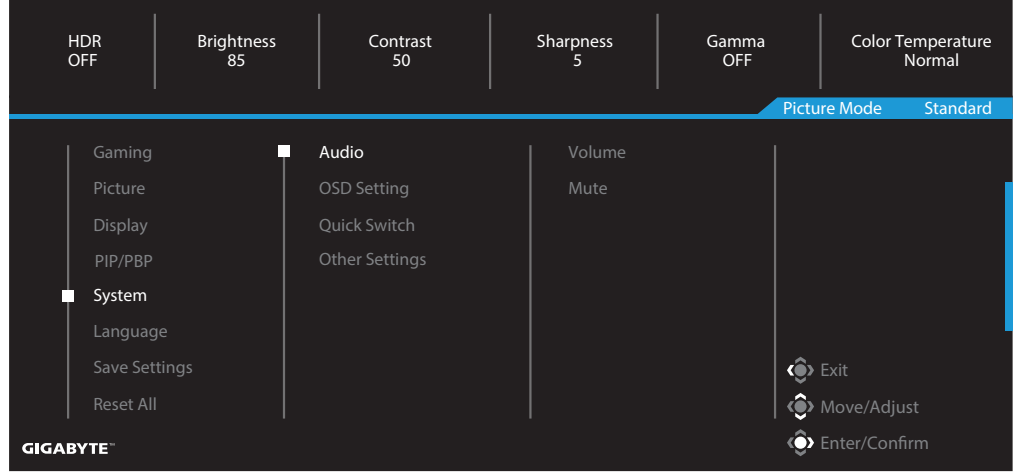

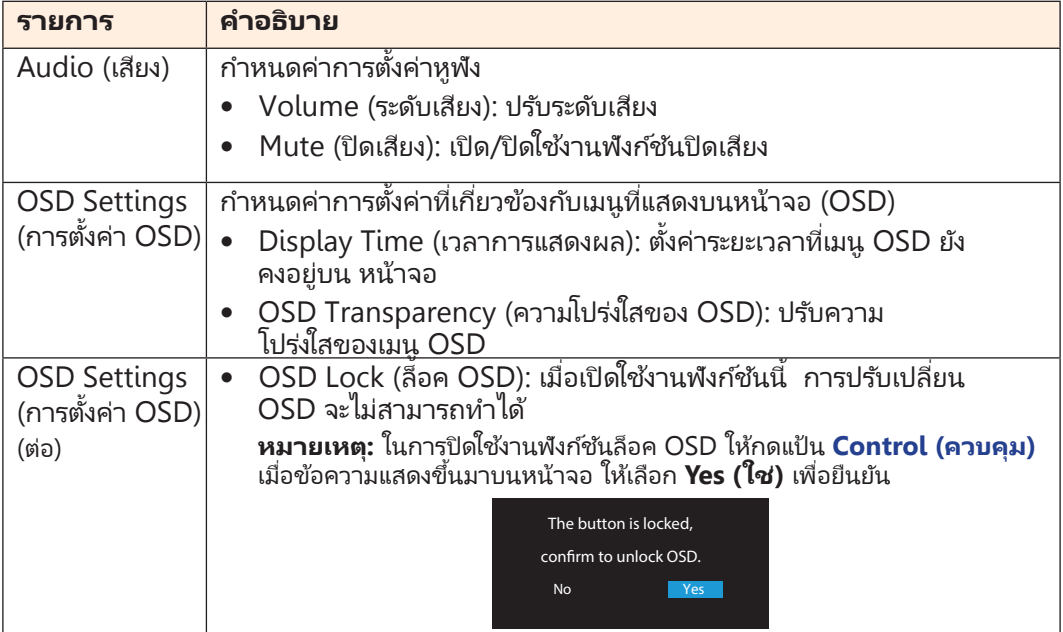

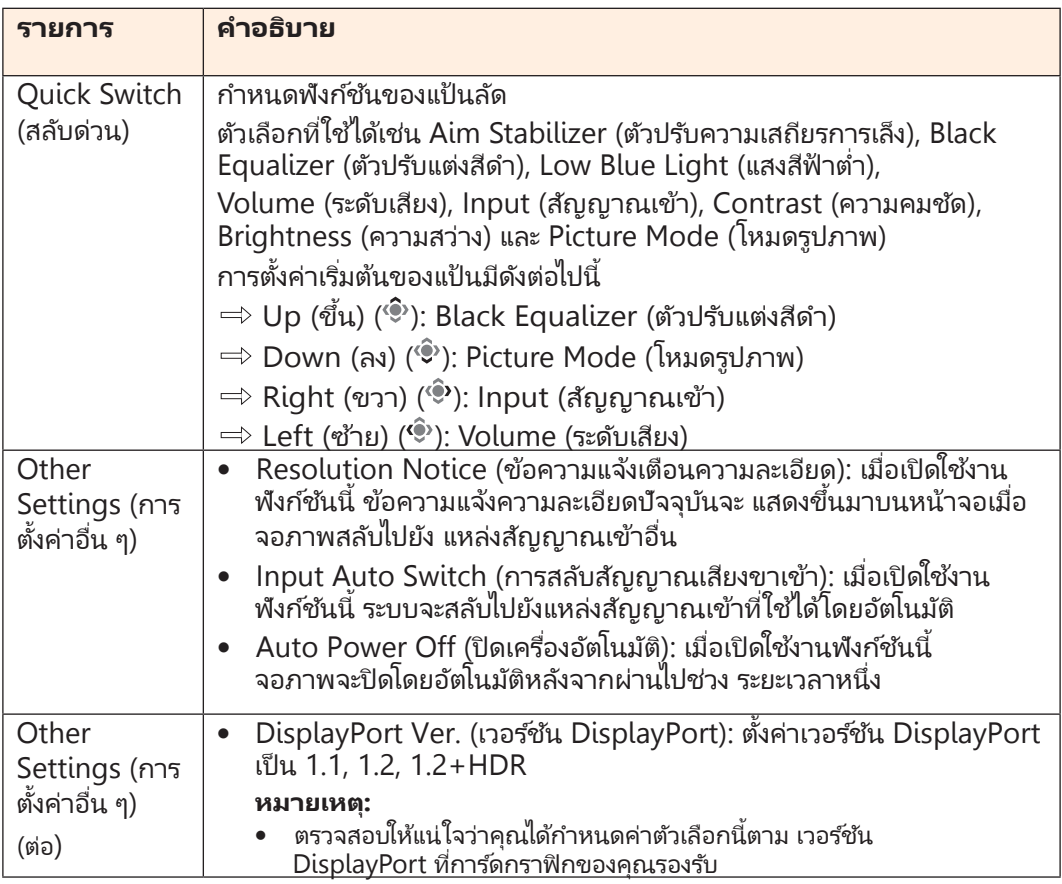

# **Language (ภาษา)**

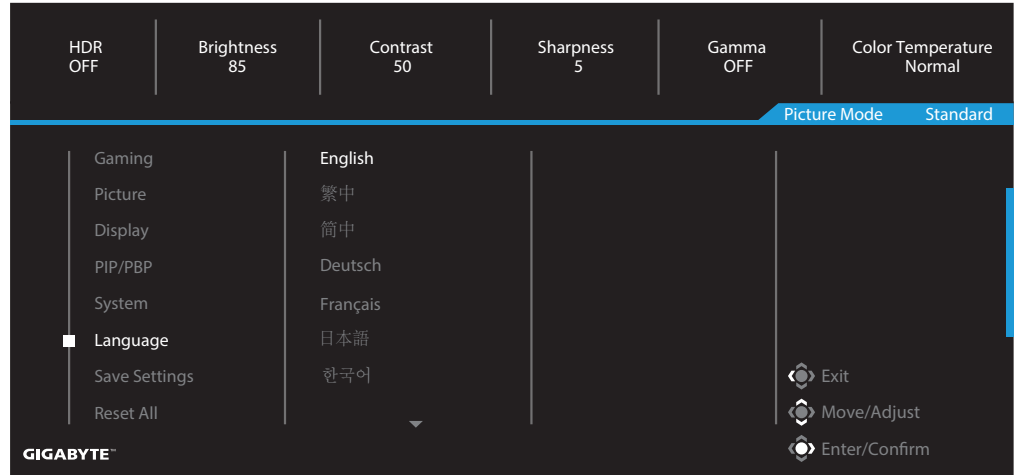

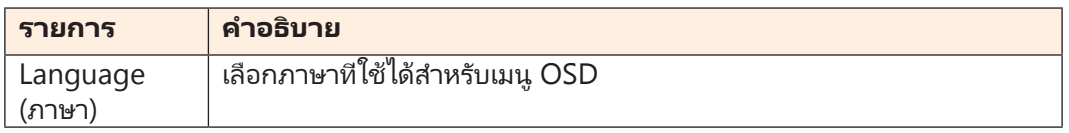

# **Save Settings (บันทึกการตั้ งค่า)**

### บันทึกข้อมูลทั้ งหมด

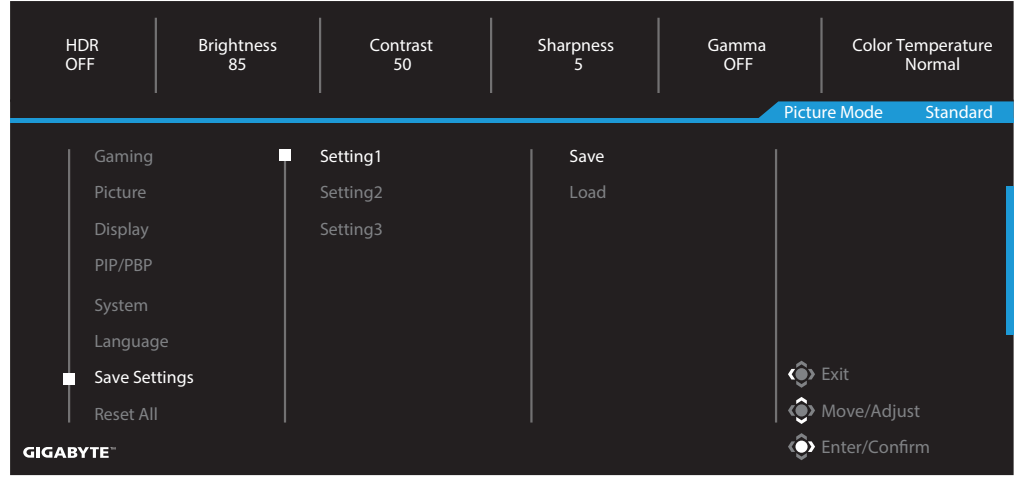

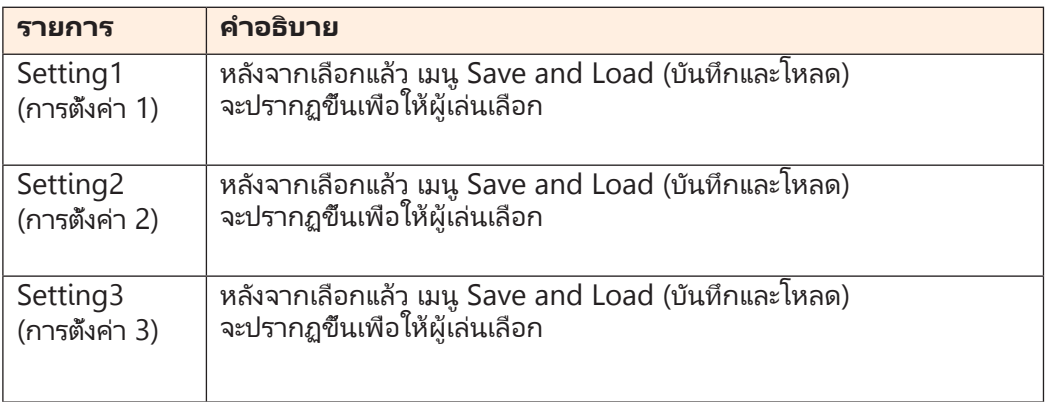

# **Reset All (รีเซ็ตทั้ งหมด)**

คืนค่าจอภาพให้เป็นการตั้งค่าเริ่มต้นจากโรงงาน

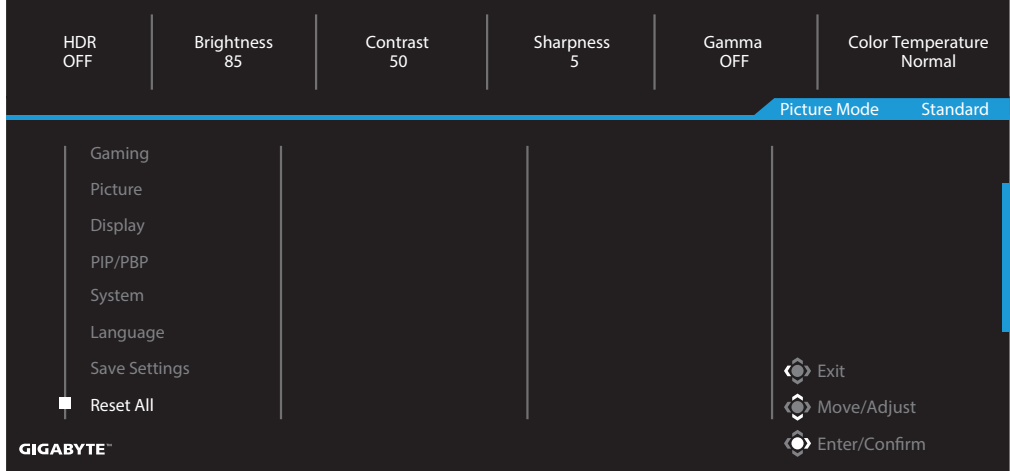

# <span id="page-42-0"></span>**ภาคผนวก**

## ข้อมูลจำเพาะ

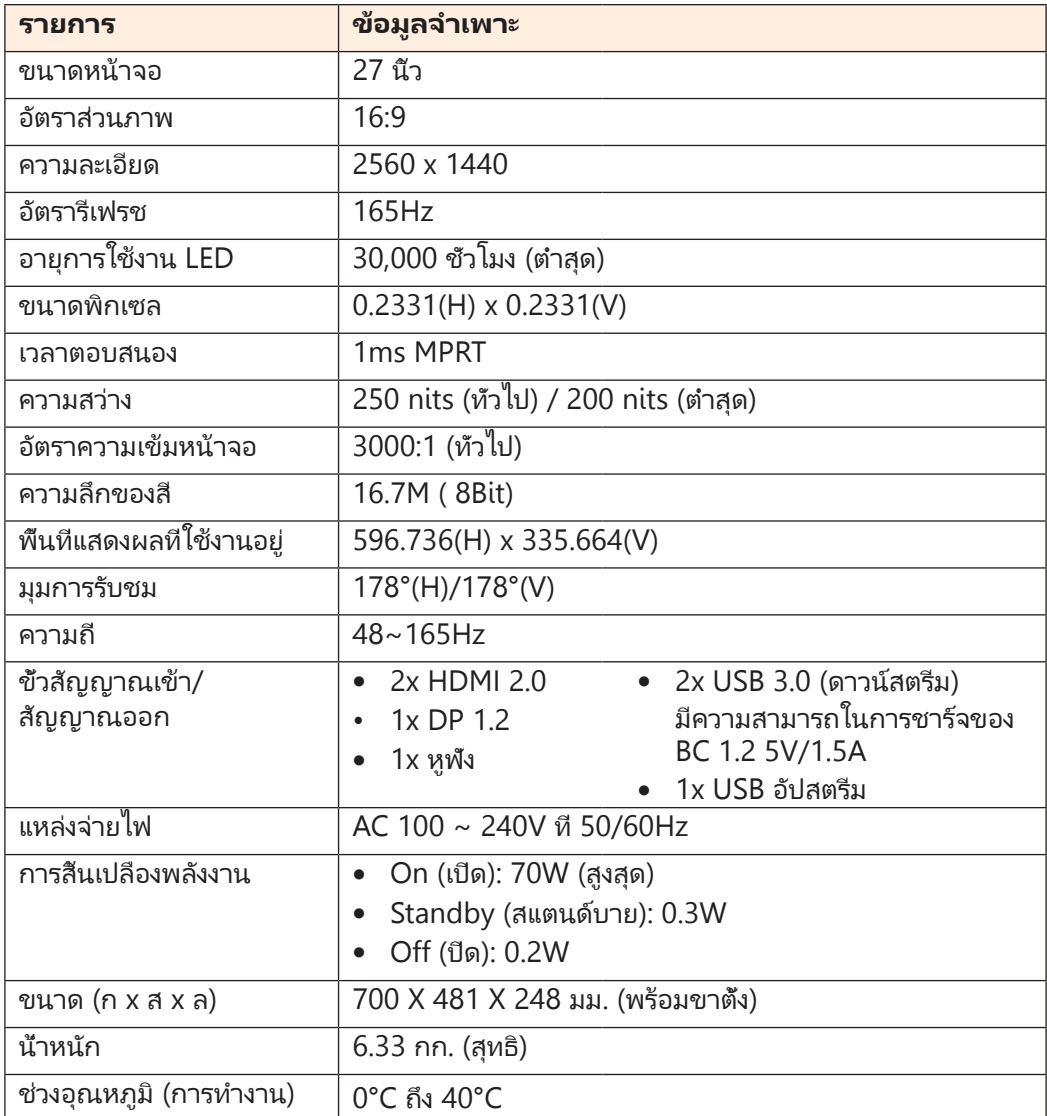

**หมายเหตุ:** ข้อมูลจ�ำเพาะอาจเปลียนแปลงได้โดยไม่ต้องแจ้งให้ทราบ ่

## <span id="page-43-0"></span>รายการไทม์มิ่ งทีสนับสนุน ่

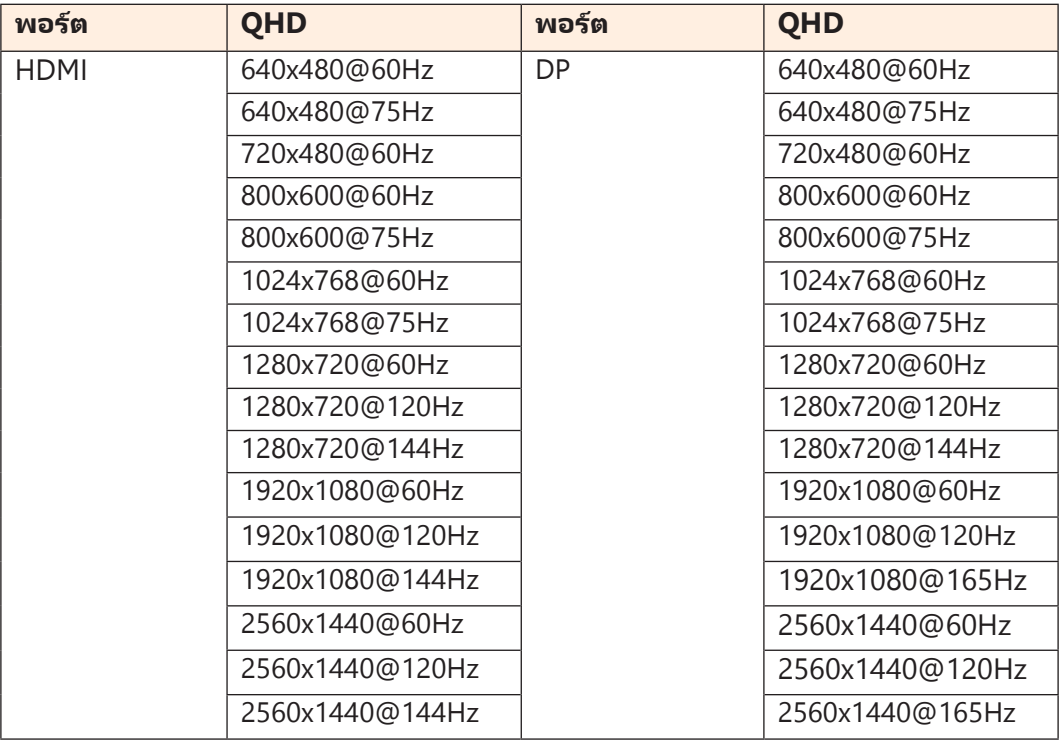

# <span id="page-44-0"></span>การแก้ไขปัญหา

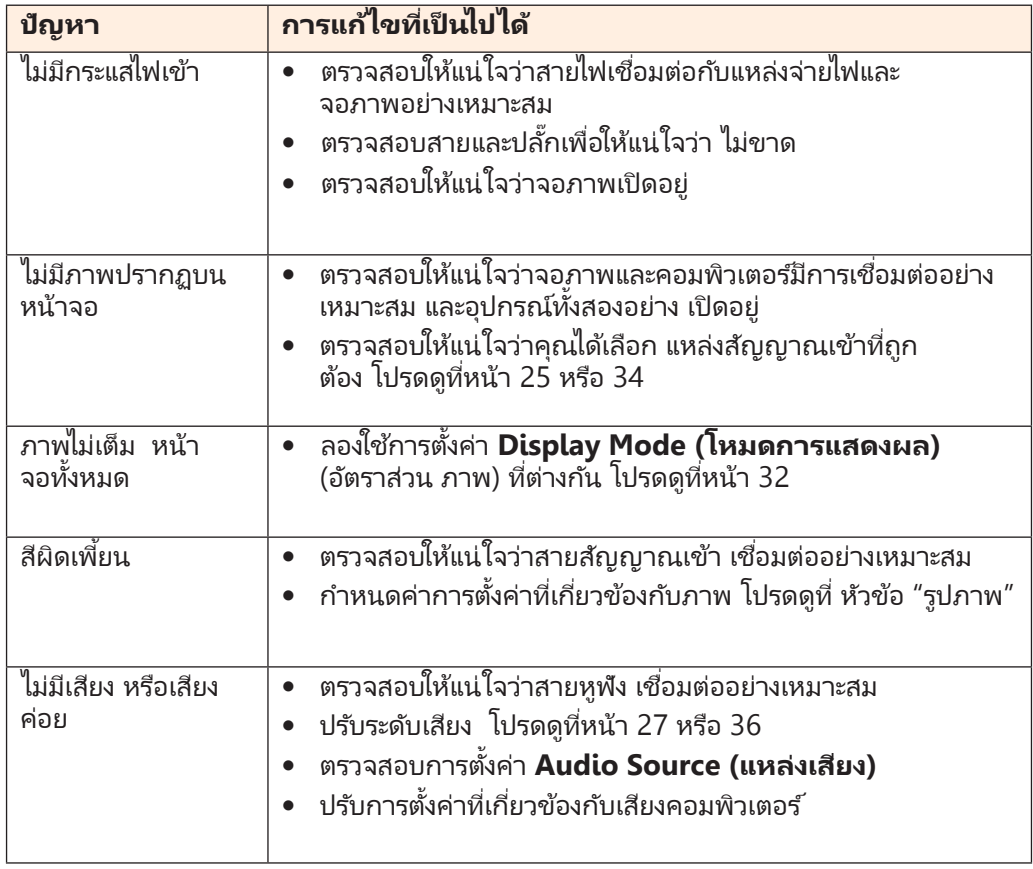

**หมายเหตุ:** หากปัญหายังคงมีอยู่ โปรดติดต่อฝ่ายบริการลูกค้าของเราสำหรับความช่วยเหลือเพิ่มเติม

# <span id="page-45-0"></span>การดูแลเบื้องต้น

เมื่อหน้าจอสกปรก ให้ทำดังต่อไปนี้เพื่อทำความสะอาดหน้าจอ:

- เช็ดหน้าจอด้วยผ้านุ่มไม่มีขุยเพื่อกำจัดฝุ่นที่ตกค้าง ฝุ่นที่ตกค้าง
- พ่นหรือหยดน้ำยาทำความสะอาดลงบนผ้าน่ม จากนั้นเช็ด หน้าจอเบา ๆ ด้วยผ้าเปียก หมาด ๆ

#### **หมายเหตุ:**

- ตรวจสอบให้แน่ใจว่าผ้าเปียกหมาด ๆ แต่ไม่ใช่ผ้าเปียกชื้น
- ขณะเช็ด ให้หลีกเลี่ยงการใช้แรงกดบน หน้าจอ
- น้ำยาทำความสะอาดที่เป็นกรดหรือกัดกร่อนสามารถทำให้ หน้าจอเสียหายได้

### หมายเหตุเกี่ยวกับการชาร์จผ่าน USB

อุปกรณ์ต่อไปนี้เข้ากันไม่ได้กับ BC 1.2 ของโหมด CDP เมื่อเชื่อมต่อฮับกับเครื่อง PC อุปกรณ์ เหล่านี้จะไม่สามารถชาร์จโดยใช้สาย USB ได้

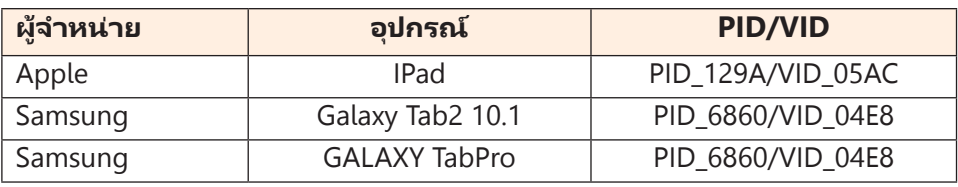

## ข้อมูลการบริการของ GIGABYTE

ี่ สำหรับข้อมูลบริการเพิ่มเติม กรุณาเยี่ยมชมเว็บไซต์อย่างเป็นทางการของ GIGABYTE:

h[ttps://w](http://www.gigabyte.com/)ww.g[igab](http://www.gigabyte.com/)yte[.com/](http://www.gigabyte.com/)